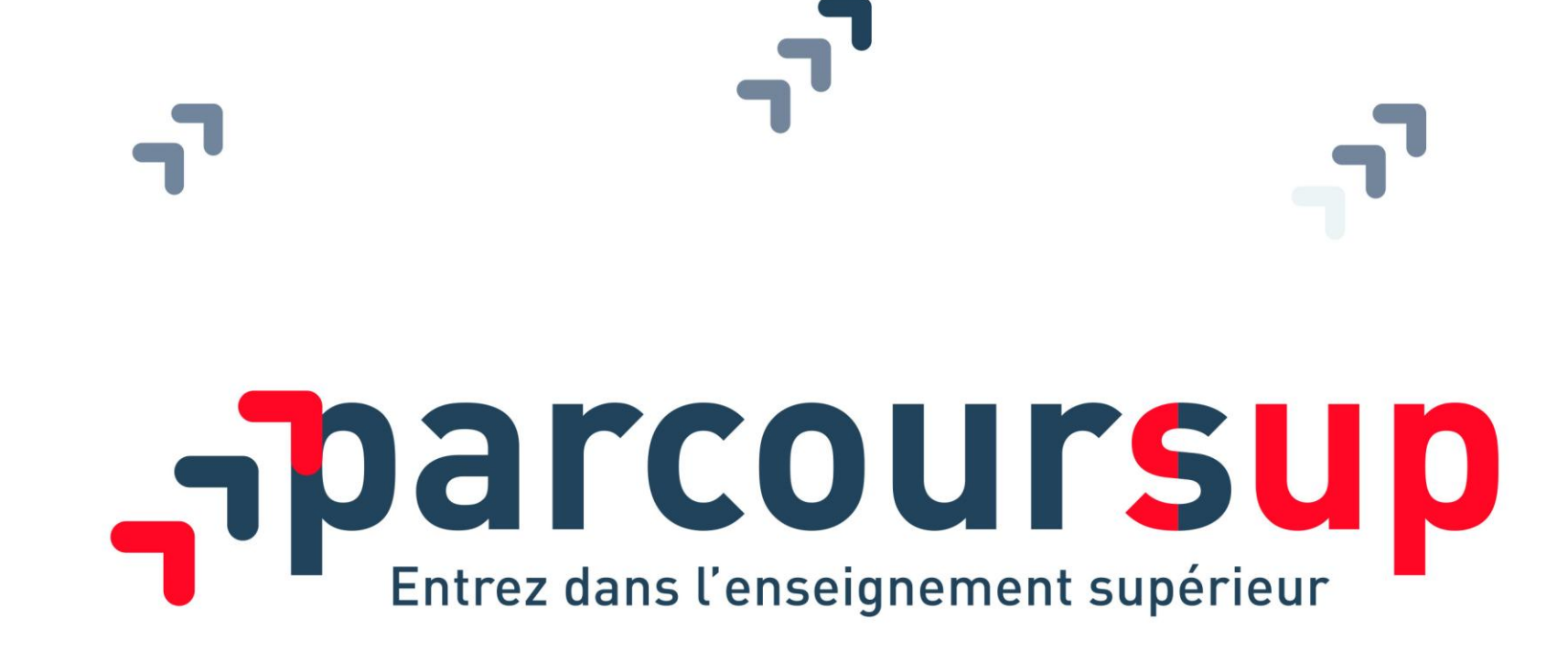

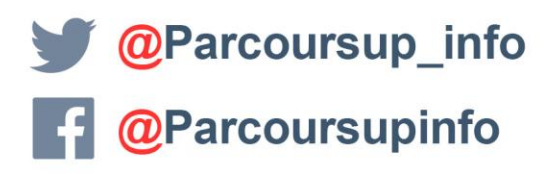

MINISTÈRE

DE L'ÉDUCATION

**NATIONALE ET** 

DE LA JELINESSI

RÉPUBLIQUE FRANCAIS

**MINISTÈRE** DE L'ENSEIGNEMENT SUPÉRIEUR **DE LA RECHERCHE** 

parcoursup.fr

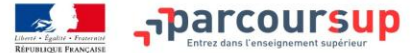

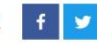

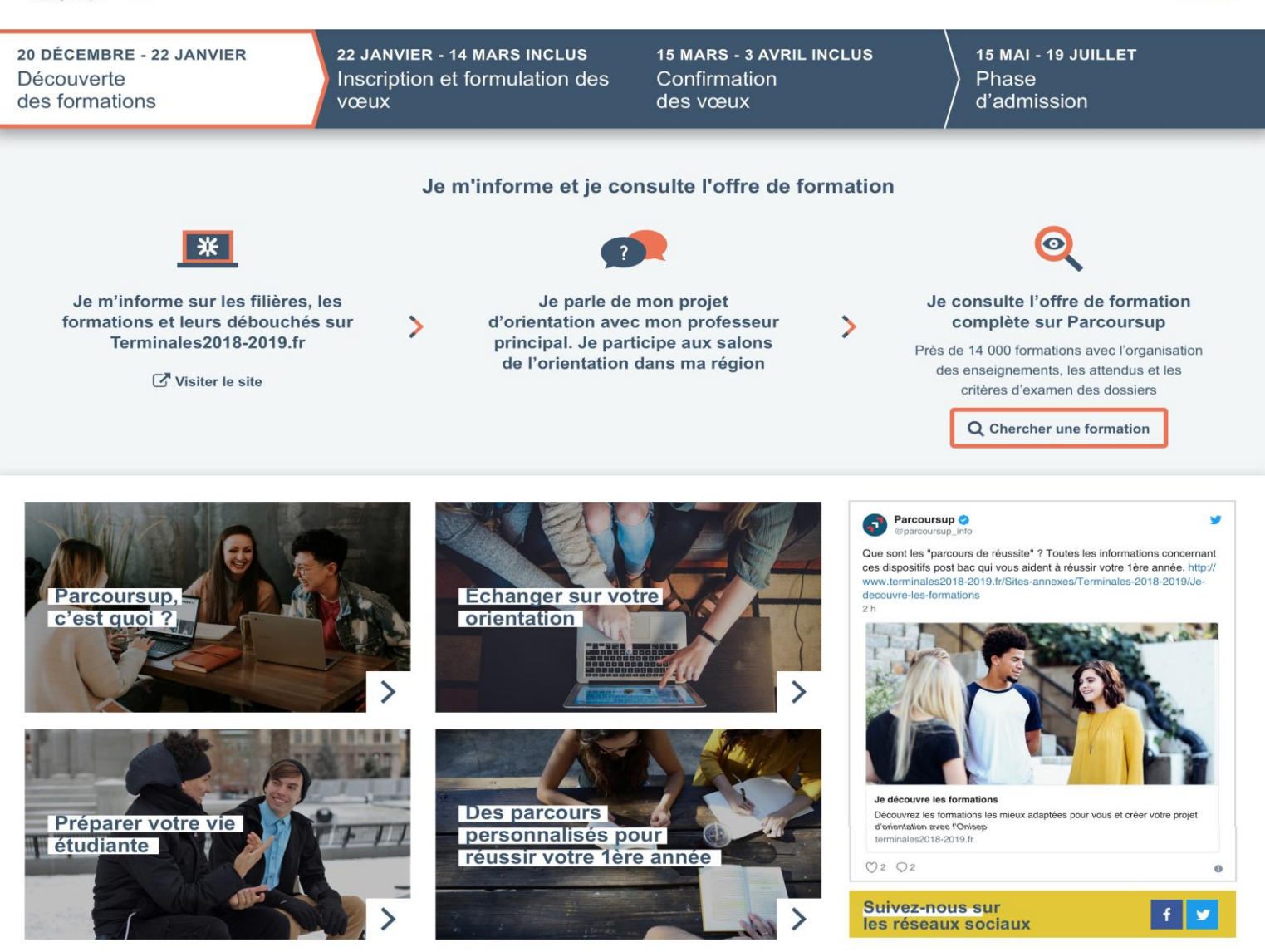

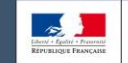

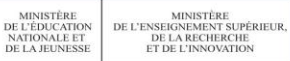

#### Les sites publics

education.gouv.fr enseignementsup-recherche.gouv.fr etudiant.gouv.fr gouvernement.fr

legifrance.gouv.fr service-public.fr data.gouv.fr

#### **Nous connaître**

Plan du site Mentions légales Accessibilité Contact

## **SOMMAIRE**

- > Les objectifs et le calendrier 2019
- > Les principes clés de Parcoursup
- > L'accompagnement pour l'élaboration du projet d'orientation
- > Etape 1 20 décembre > 22 janvier : découverte des formations
- > Etape 2 22 janvier > 3 avril : inscription, formulation des vœux et finalisation du dossier sur Parcoursup
- > Etape 3 15 mai > 19 juillet : phase d'admission

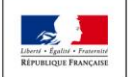

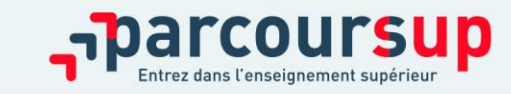

## PARCOURSUP : LES OBJECTIFS

> **Renforcer l'accompagnement à l'orientation pour aider les lycéens** de terminale à construire leur projet d'études

> **Favoriser la mobilité sociale et géographique** dans l'enseignement supérieur

> **Améliorer la réussite des étudiants** grâce à la personnalisation des parcours dans l'enseignement supérieur

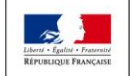

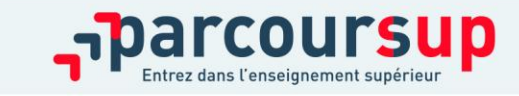

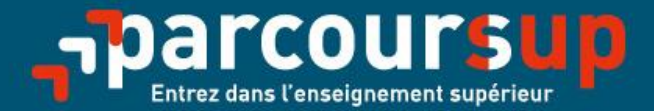

# Le calendrier 2019 en trois étapes

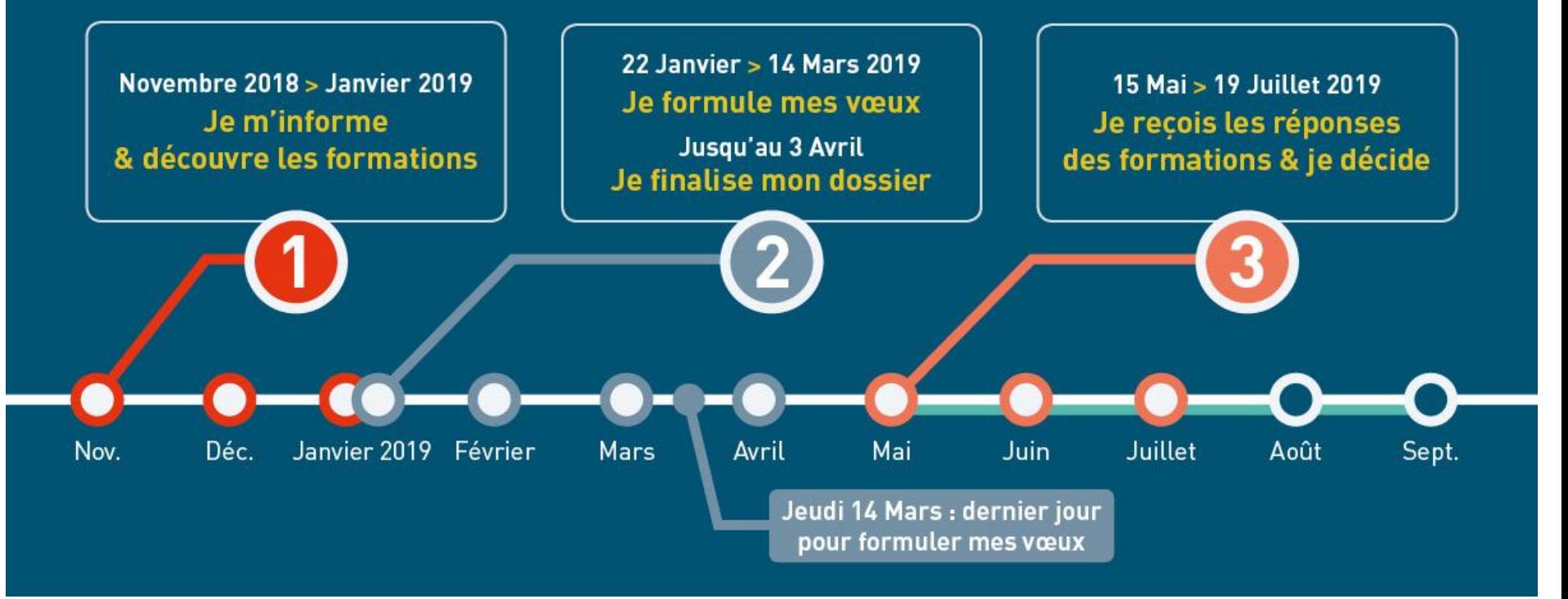

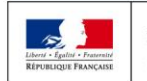

MINISTÈRE **MINISTÈRE** DE L'ÉDUCATION DE L'ENSEIGNEMENT SUPÉRIEUR **NATIONALE ET** DE LA RECHERCHE DE LA JEUNESSE ET DE L'INNOVATION

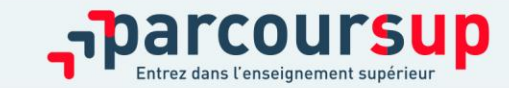

16/12/2018 **5**

## LES PRINCIPES CLES DE PARCOURSUP

- **Un accompagnement de l'élève à chaque étape de la procédure,** de l'élaboration de son projet d'orientation au choix de sa formation
- **Des informations clés,** pour mieux connaitre les formations, leurs attendus, les critères généraux d'examen des dossiers et faire les bons choix pour réussir
- **La prise en compte du profil** de chaque lycéen et de son projet motivé pour la formation
- **Des parcours de formation personnalisés**, pour accompagner la réussite dans l'enseignement supérieur

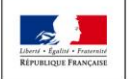

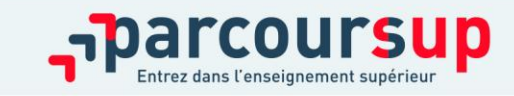

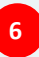

## L'ACCOMPAGNEMENT POUR L'ÉLABORATION DU PROJET D'ORIENTATION AU LYCÉE

### >**2 professeurs principaux en terminale pour un suivi personnalisé**

#### **Avec l'appui des psychologues de l'Education nationale :**

- > Suivent et guident individuellement chaque lycéen
- > Conseillent, incitent à participer à des salons et journées portes ouvertes, présentent les filières de l'enseignement supérieur et les débouchés…
- > Dialoguent avec les familles
- > Synthétisent les choix d'orientation de chacun pour l'avis du 2ème conseil de classe
- > Présentent et expliquent le fonctionnement de la plateforme d'admission
- > Accompagnent tout au long des étapes de la procédure

### >**Des heures d'accompagnement personnalisé consacrées à l'orientation intégrées à l'emploi du temps des élèves**

>**Deux temps forts : deux semaines de l'orientation pour stimuler la réflexion et consolider le projet de formation**

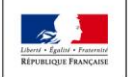

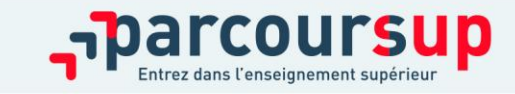

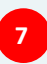

# ETAPE 1 : DECOUVERTE DES FORMATIONS

## 20 décembre 2018 – 22 janvier 2019

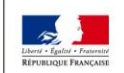

MINISTÈRE **MINISTÈRE** DE L'ÉDUCATION DE L'ENSEIGNEMENT SUPÉRIEUR, NATIONALE ET DE LA RECHERCHE DE LA JEUNESSE ET DE L'INNOVATION

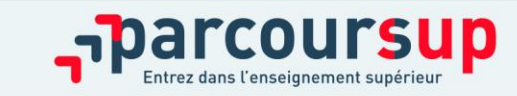

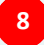

### Novembre 2018  $\rightarrow$  Janvier 2019 Je m'informe & découvre les formations

#### FIN NOVEMBRE  $\rightarrow$  JANVIER

Je m'informe sur mon orientation, notamment sur le site terminales2018-2019.fr et je participe à la 1<sup>re</sup> semaine de l'orientation organisée dans mon lycée.

Si je suis déjà étudiant et que je souhaite me réorienter : je me renseigne auprès du service orientation de mon établissement.

Des vidéos tutorielles sont proposées sur Parcoursup pour bien comprendre le fonctionnement de la plateforme.

#### **DÉBUT DÉCEMBRE**

#### Je renseigne ma fiche de dialogue.

Le 1<sup>er</sup> conseil de classe prend connaissance de mon projet d'orientation et formule des recommandations.

#### 20 DÉCEMBRE

#### **Ouverture du site d'information de Parcoursup:**

- · Je m'informe sur le déroulement de la procédure sur Parcoursup.fr
- . Je consulte l'offre de formation : les contenus. les attendus, les débouchés professionnels et les critères d'examen des dossiers.

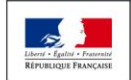

MINISTÈRE **MINISTÈRE DE L'ÉDUCATION** DE L'ENSEIGNEMENT SUPÉRIEUR **NATIONALE ET** DE LA RECHERCHE **DE LA JEUNESSE** ET DE L'INNOVATION

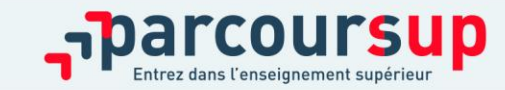

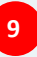

## TERMINALES2018-2019.FR

#### **Un site dédié à l'orientation**

- > **Découvrir les filières de formation de l'enseignement supérieur**
- > **Comprendre le contenu des formations, les connaissances et compétences attendues**
- > **Découvrir des métiers et les parcours jusqu'à l'insertion professionnelle**
- > **Connaître les caractéristiques des filières les plus demandées** (STAPS, Droit, Psychologie, PACES…) et **les opportunités des filières d'avenir**
- > **Échanger** par chat, mail ou téléphone avec des conseillers

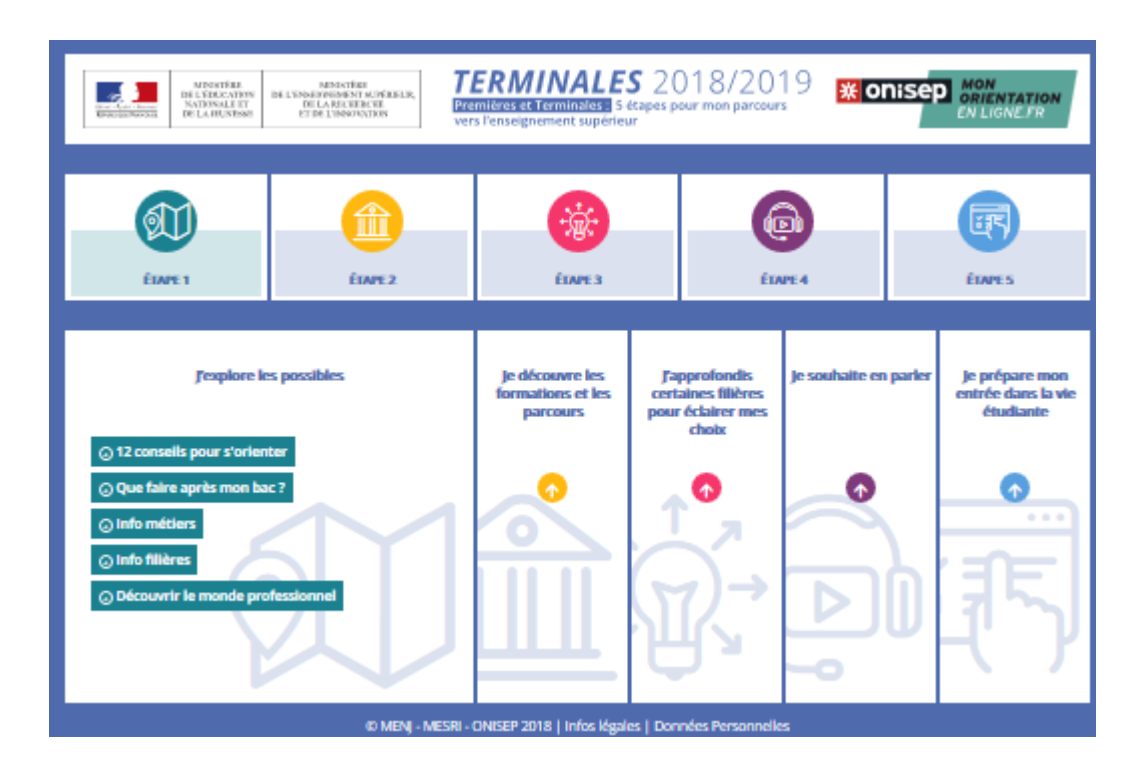

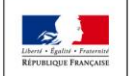

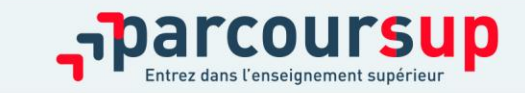

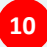

## DES INFORMATIONS POUR CONSTRUIRE SON PROJET D'ORIENTATION SUR PARCOURSUP.FR

### **Le site d'information Parcoursup.fr :**

Depuis le 20

- > **pour s'informer sur le déroulement de chaque étape de la procédure,** de l'inscription sur la plateforme à l'admission dans la formation choisie
- > **pour consulter les formations disponibles** via un moteur de recherche amélioré permettant d'accéder à **plus de 14 000 formations** 
	- **L'essentiel des formations sont désormais disponibles sur Parcoursup (BTS, IUT, Licences, écoles, IFSI, EFTS …) et y compris des formations en apprentissage**
	- **Parmi les nouvelles formations cette année :** 
		- Les IFSI : instituts de Formation en Soins Infirmiers
		- Les EFTS : Etablissements de Formation au Travail social

Certaines formations sont encore, pour cette année, hors Parcoursup : université Paris Dauphine, sciences Po Paris et IEP, certaines écoles de commerce et d'ingénieur, etc. > Contacter directement ces établissements et vérifier les modalités d'admission

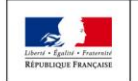

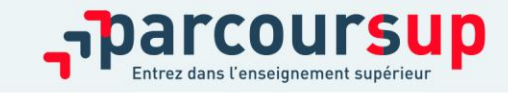

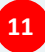

## DES INFORMATIONS POUR CONSTRUIRE SON PROJET D'ORIENTATION SUR PARCOURSUP.FR

**Une plateforme pour mieux connaître le contenu des formations disponibles, identifier les débouchés professionnels et évaluer la pertinence de ses choix :**

#### **Informations fournies pour chaque formation dès le 20 décembre 2018 :**

- > Contenu et organisation des enseignements
- > Connaissances et compétences attendues
- > Critères généraux d'examen des vœux
- > Nombre de places et nombre de vœux formulés en 2018
- > Dates des journées portes ouvertes ou des journées d'immersion
- > Contact référent handicap
- > Contact d'un responsable pédagogique
- > Contact d'étudiants ambassadeurs pour échanger dans les universités et les écoles (attention : période limitée)

#### **D'autres informations fournies pour chaque formation dès le 22 janvier 2019 :**

- > Affichage du nombre de places proposées en 2019
- > Actualisation des taux de passage en 2ème année et de réussite selon le bac, des débouchés et des taux d'insertion professionnelle
- > Affichage de la référence au secteur géographique (pour les licences)

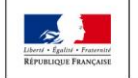

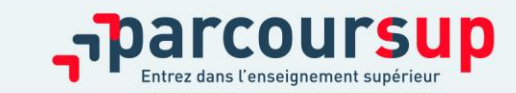

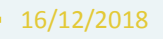

## FOCUS SUR LES ATTENDUS ET CRITÈRES GÉNÉRAUX D'EXAMEN DES VŒUX

### **Une transparence garantie tout au long de la procédure**

Pour chaque formation :

- >Affichage des **connaissances et compétences nécessaires à la réussite** : ces attendus sont définis à l'échelle nationale
- >Affichage des **critères généraux d'examen des vœux** : ces informations permettent d'éclairer les lycéens sur les éléments de leur dossier qui seront pris en compte par les commissions d'examen des vœux pour formuler leurs réponses.
- >Après la phase d'admission : chaque candidat peut demander à la formation sélective dans laquelle il n'a pas été admis **les motifs de la décision prise**

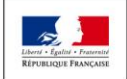

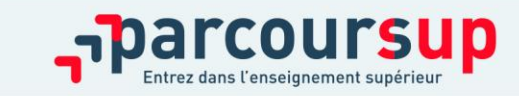

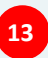

# ETAPE 2 : INSCRIPTION, FORMULATION DES VŒUX ET FINALISATION DU DOSSIER SUR PARCOURSUP

22 janvier > *14 mars* > 3 avril 2019

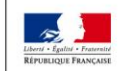

MINISTÈRE **MINISTÈRE** DE L'ENSEIGNEMENT SUPÉRIEUR, DE L'ÉDUCATION **NATIONALE ET** DE LA RECHERCHE DE LA JEUNESSE ET DE L'INNOVATION

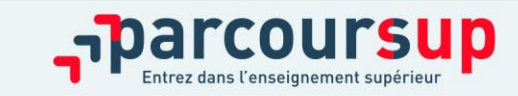

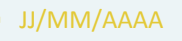

### 22 Janvier  $\rightarrow$  3 Avril 2019 Je formule mes vœux & finalise mon dossier

#### TOUT AU LONG DU 2<sup>e</sup> TRIMESTRE

Je poursuis ma réflexion avec mes professeurs principaux en participant à la 2<sup>e</sup> semaine de l'orientation et aux journées portes ouvertes dans les établissements de l'enseignement supérieur.

#### **DU 22 JANVIER AU 14 MARS**

Je m'inscris sur Parcoursup pour créer mon dossier candidat.

Je formule mes vœux : jusqu'à 10 vœux (avec possibilité de sous-vœux selon les formations), sans avoir besoin de les classer.

Jeudi 14 mars : dernier jour pour formuler mes vœux.

#### **MARS**

2<sup>e</sup> conseil de classe : chaque vœu que je formule fait l'objet d'une fiche Avenir comprenant les appréciations de mes professeurs et l'avis du chef d'établissement.

Des vidéos tutorielles sont proposées sur Parcoursup pour bien comprendre le fonctionnement de la plateforme.

#### **3 AVRIL**

Dernier jour pour finaliser mon dossier candidat avec les éléments demandés par les formations et confirmer chacun de mes vœux.

#### **DU 5 AVRIL AU 10 MAI**

Les formations examinent les vœux formulés par les candidats.

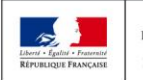

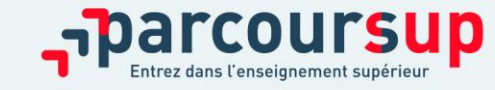

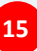

## S'INSCRIRE SUR PARCOURSUP

### Les **éléments nécessaires à l'inscription** :

- >Une **adresse électronique valide** : pour échanger et recevoir les informations sur votre dossier
- >**L'INE** (identifiant national élève en lycée général, technologique ou professionnel) ou **INAA** (en lycée agricole) : sur les bulletins scolaires ou le relevé de notes des épreuves anticipées du baccalauréat
- >Cas des lycées français à l'étranger : l'établissement fournit l'identifiant à utiliser pour créer son dossier

*Conseil : renseigner le numéro de portable du candidat pour recevoir les alertes envoyées par la plateforme. Les parents ou tuteurs légaux peuvent également renseigner leur numéro de téléphone pour recevoir les alertes Parcoursup.*

**Des questions ? Besoin d'assistance pour s'inscrire ?** 

- **> Numéro vert : 0 800 400 070 (des numéros spécifiques pour les départements d'outre-mer)**
- **> Messagerie contact depuis son dossier**
- **> Tutoriels disponibles sur le site Parcoursup.fr**

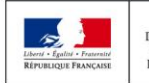

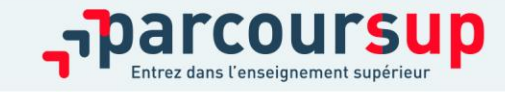

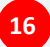

## CONSOLIDER SON PROJET D'ORIENTATION

**Attendus, critères généraux d'examen des vœux, nombre de places, taux de réussite, taux d'insertion professionnelle par formation… ces données sont essentielles**

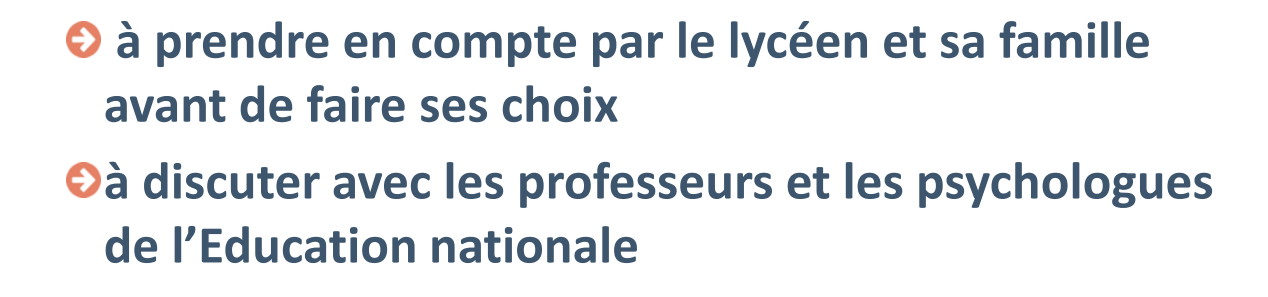

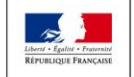

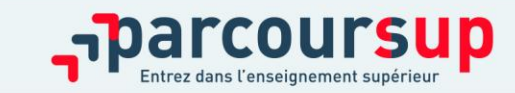

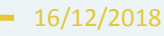

## CONSOLIDER SON PROJET D'ORIENTATION

- >**Pour les élèves en situation de handicap, des ressources nouvelles pour accompagner les élèves et leurs familles :**
- >Le site est désormais « accessible » à tous
- >chaque formation dispose d'un **référent handicap** pour échanger avec les candidats et améliorer l'information donnée aux lycéens et à leurs familles
- >le lycéen peut **s'il le souhaite** renseigner une **fiche de liaison** pour préciser les accompagnements dont il a bénéficié pendant son parcours. Cette fiche, qui n'est pas obligatoire, est un moyen de faciliter son accueil à la rentrée.
- > **A qui est destinée cette fiche ?** Elle est transmise à la commission d'accès à l'enseignement supérieur (CAES) placées auprès du recteur ; elle peut être transmise par le candidat au référent handicap de la formation qu'il aura acceptée au moment de l'inscription administrative. **Elle n'est donc pas connue des commissions chargées d'examiner les vœux.**

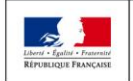

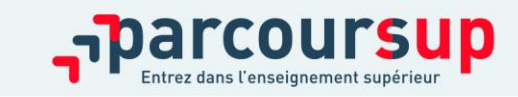

# UNE RUBRIQUE «ACTIVITÉS ET CENTRES D'INTÉRÊTS»

Nouveauté  $2019$ 

**Cette rubrique facultative peut permettre au candidat de renseigner des informations autres que scolaires qu'ils souhaitent porter à la connaissance des formations qui vont étudier les dossiers :** 

- > expérience d'encadrement ou d'animation
- > engagement civique, associatif
- > expériences professionnelles ou stages
- > pratiques sportives et culturelles

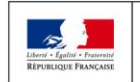

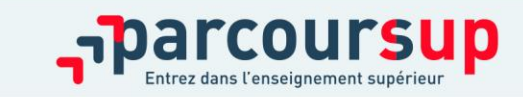

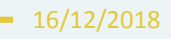

# FORMULER DES VŒUX MOTIVÉS

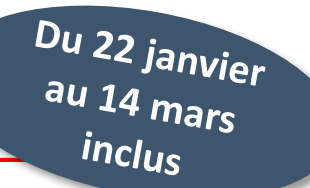

16/12/2018

**20**

**Des vœux formulés sans contrainte par le candidat, qui sont le fruit de sa réflexion personnelle, accompagné par l'équipe pédagogique :**

> **Des vœux motivés** : en quelques lignes les lycéens expliquent ce qui motive chacun de leurs vœux. Ils sont accompagnés par les professeurs principaux ;

> **Des vœux non classés** : aucune contrainte imposée, sans autocensure ni stratégie ;

> Pour des **formations sélectives** (CPGE, BTS, DUT, écoles, IFSI, EFTS…) et **non sélectives** (licences, PACES)

*Conseil : penser à diversifier ses vœux entre des formations sélectives et non sélectives*

> **Jusqu'à 10 vœux pour des formations sous statut d'étudiant** 

*Conseil : éviter de ne formuler qu'un seul vœu (en 2018 les candidats ont formulé 7 vœux en moyenne)*

### > **Jusqu'à 10 vœux supplémentaires en apprentissage**

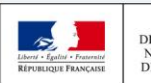

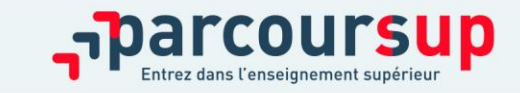

# FORMULER DES VŒUX MOTIVÉS

Du 22 janvier  $inc<sub>lus</sub>$ 

### **Pour élargir les possibilités, les lycéens peuvent faire des vœux multiples pour certaines formations :**

> Un vœu multiple permet de **choisir la ou les formations souhaitées parmi un ensemble de formations regroupées par type, spécialité ou mention.** Chaque vœu multiple est **composé de sousvœux** qui correspondent chacun à un établissement donné. Le lycéen peut choisir un ou plusieurs établissements sans les classer

> Les types de formations concernées **:** 

**BTS, DUT, CPGE, DN MADE, DCG, écoles, EFTS** regroupés à l'échelle nationale **PACES Ile-de-France, IFSI et quelques licences** regroupés à l'échelle régionale ou académique

> Un vœu multiple **compte pour un seul** vœu parmi les 10 possibles

> **Les lycéens peuvent faire jusqu'à 20 sous-vœux** pour l'ensemble des vœux multiples (hors écoles, PACES Ile-de-France, IFSI, EFTS pour lesquels le nombre de sous-vœux n'est pas limité > ils ne sont pas comptés dans le nombre maximum de sous-vœux autorisé.)

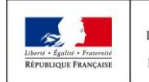

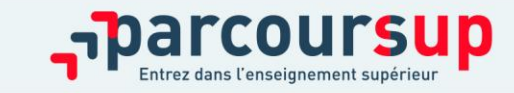

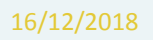

# FOCUS SUR LES VŒUX MULTIPLES (1/6)

**Les BTS, DUT et DN MADE :** 

> Les BTS et DUT sont **regroupés par spécialité et les DN MADE par mention à l'échelle nationale**  (exemple de vœu multiple : BTS Métiers de la chimie)

> **Pour demander une spécialité de BTS, de DUT ou une mention de DN MADE,** le lycéen formule un vœu multiple et peut choisir jusqu'à 10 sous-vœux maximum.

> Pour demander une spécialité de BTS, DUT, DN MADE le lycéen formule un vœu multiple et peut choisir **jusqu'à 10 sous-vœux maximum**

**Exemple : Max demande le BTS « Métiers de la chimie » dans 7 établissements** 

 $\rightarrow$  Dans le décompte total de Max, ses demandes pour le BTS « Métiers de la chimie » comptent pour 1 vœu et 7 sous-vœux quelle que soit leur localisation

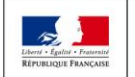

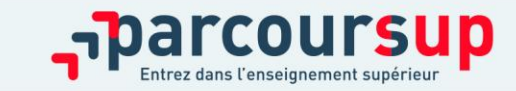

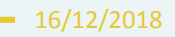

# FOCUS SUR LES VŒUX MULTIPLES (2/6)

### **Les DCG (diplôme de comptabilité et gestion) :**

- > Ils sont **regroupés à l'échelle nationale**
- > **Chaque établissement proposant un DCG correspond à un sous-vœu** du vœu multiple
- > Pour demander un DCG, le lycéen formule un vœu multiple et peut choisir **jusqu'à 10 sous-vœux maximum**

#### **Exemple : Laura demande un DCG dans 5 établissements**

 $\rightarrow$  Dans le décompte total de Laura, demandes en DCG comptent pour 1 vœu et 5 sous-vœux quelle que soit leur localisation

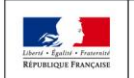

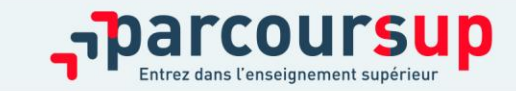

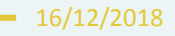

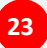

# FOCUS SUR LES VŒUX MULTIPLES (3/6)

### **Les CPGE :**

> elles sont **regroupées par voie à l'échelle nationale** (exemple de vœu multiple : CPGE voie MPSI – Mathématiques, Physiques et Sciences de l'Ingénieur)

- > **Chaque établissement proposant une même voie de CPGE correspond à un sous-vœu** d'un vœu multiple
- > La demande de la même formation **avec ou sans hébergement en internat** compte pour un seul sous-voeu

> Pour demander une voie de CPGE, le lycéen formule un vœu multiple et peut choisir **jusqu'à 10 sous-vœux maximum**

**Exemple : Chloé demande la CPGE « MPSI » dans les établissements suivants Lycée A à Paris sans internat Lycée B à Paris sans internat Lycée C à Marseille avec internat et sans internat** 

 $\rightarrow$  Dans le décompte total de Chloé, ses demandes en CPGE « MPSI » comptent pour 1 vœu et 3 sous-vœux quelle que soit leur localisation.

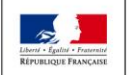

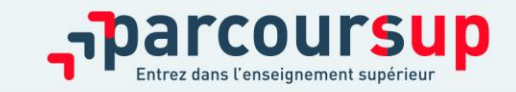

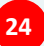

# FOCUS SUR LES VŒUX MULTIPLES (4/6)

### **Les DE (diplôme d'Etat) du secteur sanitaire et social délivrés par les IFSI ou EFTS :**

> **Chaque établissement (IFSI ou EFTS) proposant un même diplôme d'Etat correspond à un sousvœu** d'un vœu multiple.

> Pour demander **une admission en IFSI**, le lycéen formule un vœu multiple **correspondant à un regroupement d'IFSI** et peut choisir autant d'établissements qu'il souhaite.

> Pour demander **une admission en EFTS**, le lycéen formule un vœu multiple **correspondant à un diplôme d'état** et peut choisir autant d'établissements qu'il souhaite.

#### **Exemple :**

**>** Amir demande une formation au sein du regroupement d'IFSI porté par l'Université Bretagne Sud (3 établissements). Cette demande compte pour 1 vœu. Il choisit au sein de ce regroupement les établissements qu'il souhaite : Vannes, Pontivy, Lorient.

**>** Amir demande en plus un autre regroupement d'IFSI : par exemple, le regroupement porté par l'Université de Rennes (7 établissements). Cette deuxième demande compte également pour 1 vœu. Il choisit au sein de ce regroupement les établissements qu'il souhaite parmi les 7 proposés.

Au total, les vœux IFSI comptent pour 2 dans la liste de vœux d'Amir. En revanche, les sous-vœux d'Amir portant sur les IFSI qu'il a choisis ne sont pas comptés dans le nombre de 20 sous-vœux maximum autorisés

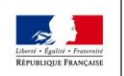

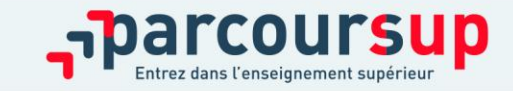

# FOCUS SUR LES VŒUX MULTIPLES (5/6)

**La PACES en Ile-de-France :** 

> La PACES Ile-de-France est **regroupée à l'échelle de la région Ile-de-France** 

> **Chaque UFR médicale de la région correspond à un sous-vœu** d'un vœu multiple

> Lorsque le lycéen demande la PACES en Ile-de-France, il formule un vœu multiple et peut choisir **toutes les UFR médicales en IDF : le nombre de sous-vœux n'est pas limité**

> **Il est recommandé de formuler des sous-vœux pour les 7 UFR de la région**

**Exemple : Justine demande la PACES en Ile de France dans les 7 UFR médicales de la région**   $\rightarrow$  La demande de PACES en Ile-de-France compte pour un vœu

 $\rightarrow$  Les sous-vœux portant sur les 7 UFR médicales choisies ne sont pas comptés dans le nombre de 20 sous-vœux maximum autorisé

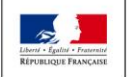

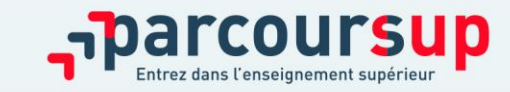

# FOCUS SUR LES VŒUX MULTIPLES (6/6)

**Cas particuliers des écoles d'ingénieurs et de commerce :** 

> Elles peuvent se regrouper par réseaux d'établissements pour recruter leurs futurs étudiants à partir d'un concours commun

> Le lycéen qui demande ce type d'école formule un vœu multiple

> Chaque école du réseau correspond à un sous-vœu

> Le nombre de sous-vœux n'est pas limité

• Une demande d'admission dans un réseau d'écoles regroupées compte pour un vœu

Les sous-vœux portant sur les écoles choisies ne sont pas comptés dans le nombre de 20 sous-vœux maximum autorisé

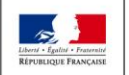

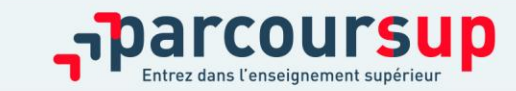

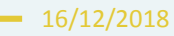

## CESURE : MODE D'EMPLOI

- > **Un lycéen peut demander une césure** directement après le bac : possibilité de suspendre temporairement une formation afin d'acquérir une expérience utile pour sa formation ou favoriser son projet (partir à l'étranger, réaliser un projet associatif, entrepreneurial…)
	- > La durée d'une césure peut varier d'un semestre universitaire à une année universitaire
	- > la demande de césure est faite lors de la saisie des vœux sur Parcoursup (en cochant la case « césure »)
	- > l'information est portée à la connaissance de l'établissement **uniquement** au moment de l'inscription administrative
	- > dès que le lycéen a accepté définitivement une proposition d'admission, il contacte la formation pour connaitre les modalités pour déposer sa demande de césure
	- > la césure n'est pas accordée de droit : une lettre de motivation précisant les objectifs et les modalités de réalisation envisagées pour cette césure doit être adressée au président ou directeur de l'établissement.

#### Avantages de la césure :

- $\triangleright$  Le candidat peut demander le maintien de ses bourses pendant la durée de la césure
- Le lycéen est bien inscrit dans la formation qu'il a acceptée et bénéficie du statut étudiant pendant toute la période de césure
- $\triangleright$  Il a un droit de réintégration ou de réinscription à l'issue de la césure

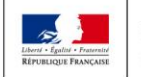

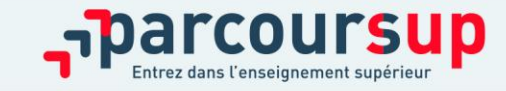

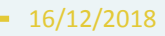

## QUESTIONNAIRES DROIT & SCIENCES : A QUOI ÇA SERT ?

#### **Des questionnaires d'auto-évaluation pour aider les lycéens dans leur réflexion :**

- > **Des outils informatifs et pédagogiques :** ces questionnaires sont mis à disposition des candidats pour les aider à avoir un premier aperçu des types de connaissances et de compétences à mobiliser dans la formation demandée.
- > **Des questionnaires qui ne concernent que certaines formations** : ces questionnaires concernent les candidats qui souhaitent se porter candidats pour une Licence de Droit ou l'une des 14 mentions de Licences scientifiques, que la licence fasse ou non partie d'un portail
- > **Des questionnaires obligatoires mais dont les résultats restent confidentiels** : avoir répondu à ce questionnaire est une condition de recevabilité du dossier. Les résultats au questionnaire ne sont communiqués et n'appartiennent qu'au seul candidat ; ils ne sont en aucun cas transmis aux universités.

#### **Des questionnaires à remplir pour finaliser son dossier jusqu'au 3 avril (inclus)**

- > **Des questionnaires accessibles sur le site Terminales2018-2019 :** chaque candidat concerné passera le questionnaire correspondant à la formation de son choix ; les questionnaires seront disponibles sur le site Terminales2018-2019 à partir du 22 janvier.
- > **Une attestation à télécharger pour finaliser son dossier** : Une attestation téléchargeable sera délivrée par le site Terminales2018-2019 qui devra être jointe au dossier de candidature. Cette opération devra être réalisée au plus tard le 3 avril inclus.

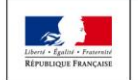

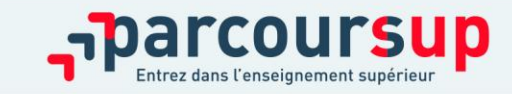

# RUBRIQUE « MA PRÉFÉRENCE »

**Cette année, la rubrique « Ma préférence » sera composée de 2 parties qui devront obligatoirement être remplies pour finaliser le dossier candidat :** 

- **Une partie où le candidat doit exprimer en quelques phrases ses préférences entre les vœux formulés et ou pour un domaine particulier. Ces informations seront nécessaires pour les candidats accompagnés par les commissions académiques durant la phase d'admission.** 

Nouveauté<br>2019

- **Une seconde partie où le candidat doit indiquer s'il a formulé ou envisage de formuler des vœux dans des formations hors Parcoursup. Il doit également préciser s'il a des projets professionnels ou personnels, en dehors de la plateforme.** 

**IMPORTANT : ces informations sont confidentielles et ne sont donc pas transmises aux formations. Elles permettent simplement de mieux suivre les candidats durant la procédure et de mieux analyser leurs motivations et besoins.**

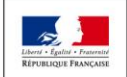

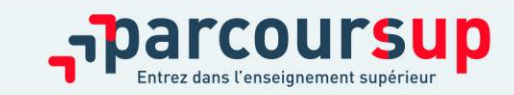

## FINALISER SON DOSSIER ET CONFIRMER SES VŒUX

Jusqu'au  $3$  avril inclus

**Pour que les vœux saisis deviennent définitifs sur Parcoursup, les lycéens doivent :**

> **Compléter leur dossier pour chaque vœu :** saisie du projet de formation motivé, document(s) à joindre via la plateforme pour certaines formations

> **Confirmer leurs vœux**

### **Date limite de confirmation des vœux : 3 avril (inclus)**

> **Si un vœu n'est pas confirmé après le 3 avril, le vœu ne sera pas examiné par la formation**

### Rappel : il est impossible de formuler de nouveaux vœux après jeudi 14 mars 2019

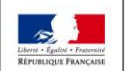

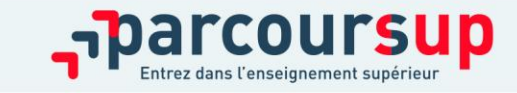

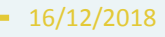

## L'EXAMEN DU CONSEIL DE CLASSE ET LA FICHE AVENIR

### **Rôle renforcé du 2<sup>e</sup> conseil de classe de terminale**

- Examine les vœux de chaque élève avec **bienveillance et confiance** dans le potentiel de chacun. Il examine, si l'élève l'a finalisé, le projet de formation motivé
- Pour chaque vœu saisi par l'élève sur Parcoursup : les professeurs peuvent formuler une appréciation, le professeur principal donne un avis sur des compétences transversales et le proviseur donne un avis sur la capacité à réussir de l'élève via une **fiche Avenir** transmise par la plateforme à chaque établissement dispensant une formation d'enseignement supérieur choisie par l'élève
- La fiche Avenir associée à chaque vœu est consultable par les élèves et leurs familles sur parcoursup.fr **à partir du 15 mai**

#### **Elle comprend :**

- les notes de l'élève (moyennes de terminale, appréciation des professeurs par discipline, positionnement dans la classe)
- Les appréciations complémentaires du professeur principal
- l'avis du chef d'établissement

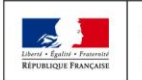

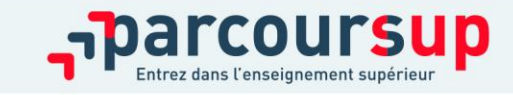

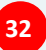

## EXPÉRIMENTATION « ACCÈS DES BACHELIERS PROFESSIONNELS EN STS »

**Une expérimentation au service de la réussite des bacheliers professionnels :**

- > **accompagner élèves de la voie professionnelle vers les filières d'enseignement supérieur dans lesquelles leur réussite est la plus grande**
- > **donner une meilleure satisfaction des vœux de poursuite d'études en STS pour les bacheliers professionnels qui ont la capacité d'y réussir**

**Un avis du conseil de classe déterminant** 

- > **Pour les élèves concernés par l'expérimentation qui demandent une STS, le conseil de classe se prononce sur chaque spécialité demandée et non sur chaque formation de chaque établissement**
- > **L'avis favorable du conseil de classe sur l'orientation du candidat est pris en compte via l'avis « très satisfaisant » du chef d'établissement sur la "capacité à réussir" du candidat renseigné dans la Fiche Avenir.**

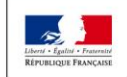

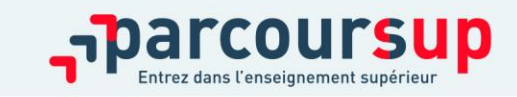

## L'EXAMEN DES VŒUX PAR LES ÉTABLISSEMENTS D'ENSEIGNEMENT SUPÉRIEUR

 $\frac{D u 5}{2}$  avril au

### **Les dossiers et les projets des lycéens sont transmis pour examen par les établissements d'enseignement supérieur**

- > la fiche Avenir transmise par le lycée (résultats, positionnement et appréciation dans chaque matière, éléments d'appréciation du professeur principal et avis du chef d'établissement)
- >le projet de formation motivé par l'élève
- > les notes de 1ère et terminale

> les autres éléments éventuellement demandés par certaines formations

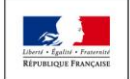

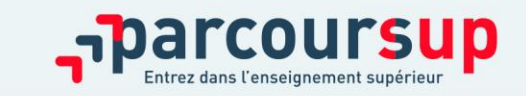

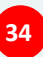

# UN MODÈLE D'ADMISSION JUSTE ET TRANSPARENT (1/4)

### **Qui encourage la mobilité géographique :**

**Pour les formations sélectives (BTS, DUT, IFSI, écoles…) :** 

> **La règle** : les lycéens peuvent demander les formations qui les intéressent où qu'elles soient, dans leur académie ou en dehors. **Il n'y a pas de secteur géographique** 

**Pour les formations non-sélectives (licences, PACES)** :

- > **La règle** : les lycéens peuvent demander les formations qui les intéressent dans leur académie ou en dehors
- > Le secteur géographique (généralement l'académie) s'applique **quand les formations sont très demandées** et ne peuvent accueillir tous les candidats ayant fait une demande : un pourcentage maximum de candidats hors secteur géographique sera fixé par le recteur. Ce pourcentage vise à faciliter l'accès des bacheliers qui le souhaitent aux formations proposées dans leur académie de résidence tout en permettant la mobilité géographique.

*En 2018, on a constaté une augmentation de 9,5 % du nombre de candidats ayant accepté une proposition pour une formation en dehors de leur académie de résidence*

#### **Informations fournies au candidat sur Parcoursup lorsqu'il demande une licence :**

- > Quand les candidats ne résident pas dans le secteur géographique d'une licence, il est précisé qu'un nombre maximum de candidats hors secteur géographique pourra être fixé **si** la formation est très demandée,
- > Il est conseillé à un candidat qui souhaiterait faire un vœu dans une licence très demandée située hors de son secteur de formuler un autre vœu pour la même mention de licence si elle est proposée dans son académie

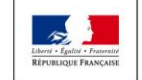

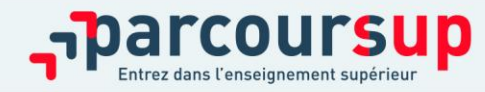

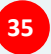

# UN MODÈLE D'ADMISSION JUSTE ET TRANSPARENT (2/4)

#### **Secteur géographique Ile-de-France**

Nouveauté > **les candidats résidant en Ile-de-France (académies de Créteil, Paris et Versailles) appartiennent au même secteur géographique, sans distinction entre les 3 académies.** 

> La « région académique » est donc le secteur de référence en Ile-de-France pour la mise en œuvre des taux de mobilité fixés par les recteurs lorsqu'une licence non sélective ou une PACES est très demandée.

#### **Cas particuliers pour les licences**

#### **Sont considérés comme « résident dans l'académie » où se situe la licence demandée :**

- > les lycéens qui souhaitent accéder à une mention de licence ou PACES qui n'est pas dispensée dans leur académie de résidence.
- > les lycéens ressortissants français ou ressortissants d'un État membre de l'Union européenne qui sont établis hors de France
- > les lycéens préparant ou ayant obtenu le baccalauréat français au cours de l'année scolaire dans un centre d'examen à l'étranger

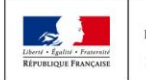

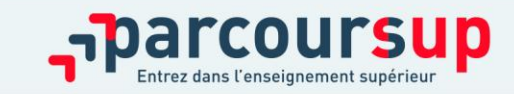

# UN MODÈLE D'ADMISSION JUSTE ET TRANSPARENT (3/4)

### **Qui favorise la mobilité sociale et endigue le phénomène de reproduction sociale :**

>Des **places sont priorisées pour les élèves bénéficiaires d'une bourse nationale de lycée** dans chaque formation, sélective et non sélective *En 2018 : + 21% de boursiers admis dans l'enseignement supérieur* 

## **Qui favorise l'accès des bacheliers professionnels et technologiques aux filières courtes :**

>un nombre de **places en BTS est priorisé pour les bacheliers professionnels** *En 2018 : + 23% de bacheliers professionnels admis en STS* 

>un nombre de **places en DUT est priorisé pour les bacheliers technologiques** *En 2018 : + 19% de bacheliers technologiques admis en IUT*

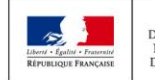

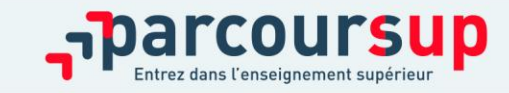

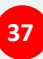

# UN MODÈLE D'ADMISSION JUSTE ET TRANSPARENT (4/4)

### **Qui prend en compte le profil et le projet de chaque lycéen :**

- > **Pour l'admission dans les formations sélectives (CPGE, STS, IUT, écoles, IFSI, EFTS…)**
- La règle : l'admission se fait **sur dossier et, dans certains cas rares, par concours ou entretien**.
- L'admission en IFSI se fait sur dossier, sans entretien.
- Des spécificités pour l'accès des bacheliers professionnels en STS / technologiques en DUT.
- > **Pour l'admission dans les formations non sélectives (licences) et la PACES**
- la règle : un lycéen **peut accéder à la licence de son choix à l'université,** dans la limite des capacités d'accueil

- l'université peut subordonner son admission au suivi d'**un parcours de formation personnalisé** (remise à niveau, cursus adapté…) pour consolider son profil et favoriser sa réussite

- **si le nombre de vœux reçus est supérieur au nombre de places disponibles :** les dossiers sont ordonnés par une commission d'examen des vœux, après qu'ils aient été étudiés pour vérifier leur adéquation avec la formation demandée

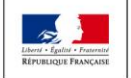

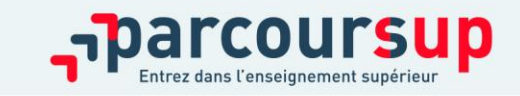

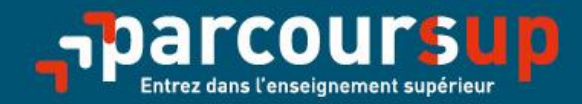

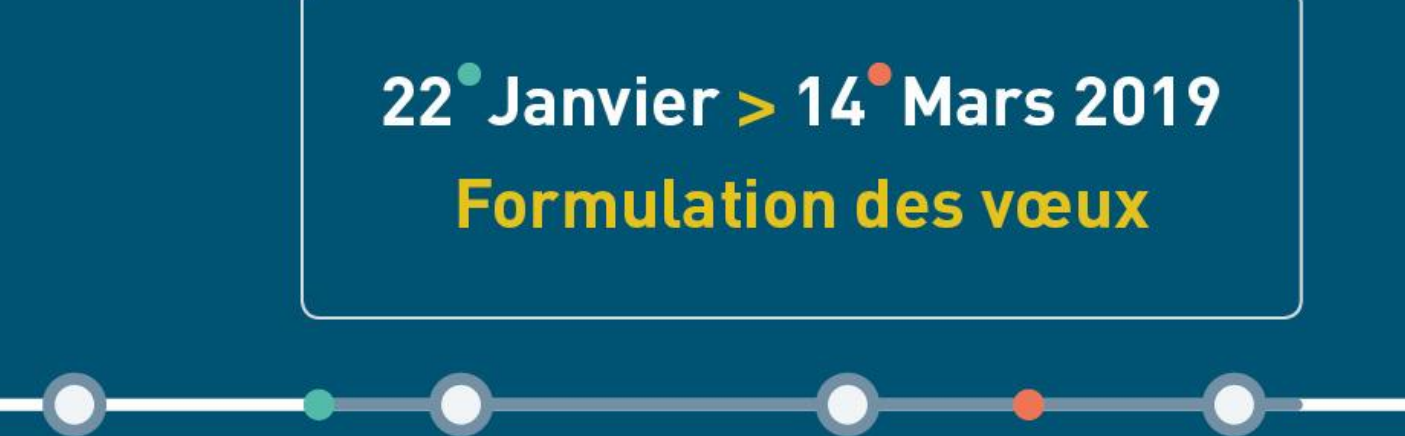

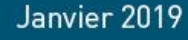

Février

Mars

Avril

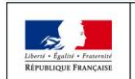

MINISTÈRE **MINISTÈRE** DE L'ÉDUCATION DE L'ENSEIGNEMENT SUPÉRIEUR, NATIONALE ET DE LA RECHERCHE DE LA JEUNESSE ET DE L'INNOVATION

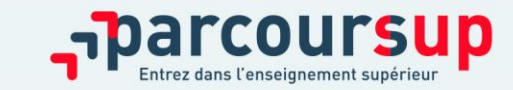

16/12/2018 **39**

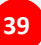

# ETAPE 3 : PHASE D'ADMISSION (REPONSES DES FORMATIONS ET ACCEPTATION DES PROPOSITIONS)

15 mai – 19 juillet 2019

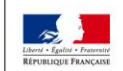

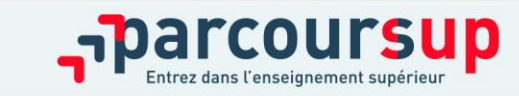

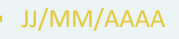

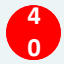

### 15 Mai  $\rightarrow$  19 Juillet 2019 Je reçois les réponses des formations & je décide

#### **15 MAI**

Je consulte les réponses des formations sur la plateforme.

Je reçois les propositions d'admission au fur et à mesure et en continu. Puis j'y réponds dans les délais indiqués par la plateforme.

#### **DU 17 JUIN AU 24 JUIN**

La procédure est suspendue pendant les épreuves écrites du baccalauréat.

#### **5 JUILLET**

Résultats du baccalauréat.

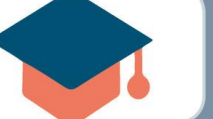

25 JUIN - 14 SEPTEMBRE

Phase complémentaire.

#### **AVANT LE 19 JUILLET**

Je confirme mon inscription dans la formation que j'ai choisie selon les modalités précisées sur mon dossier candidat.

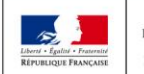

MINISTÈRE **MINISTÈRE** DE L'ÉDUCATION DE L'ENSEIGNEMENT SUPÉRIEUR NATIONALE ET DE LA RECHERCHE DE LA JEUNESSE ET DE L'INNOVATION

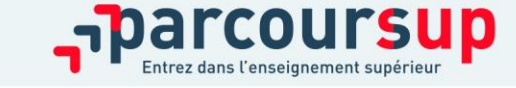

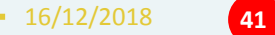

# PHASE D'ADMISSION : LES LYCÉENS FONT LEUR CHOIX

> Les candidats font leur choix en fonction des réponses qu'ils ont reçues

- > **Ils reçoivent les propositions d'admission au fur et à mesure :** chaque fois qu'un candidat fera son choix, il libèrera des places qui sont immédiatement proposées à d'autres candidats. Chaque jour, de nouveaux candidats auront donc de nouvelles propositions.
- > **C'est pour cette raison que Parcoursup fonctionne en continu** : le dossier personnel des candidats est actualisé chaque jour.

Nouveautés 2019

- > Pour aider les candidats sur liste d'attente à faire leur choix, dès lors que cette information est disponible et exploitable, **leur rang dans la liste d'attente et celui du dernier candidat appelé en 2018 seront affichés** pour chaque formation demandée.
- > La phase d'admission est raccourcie pour permettre aux candidats de trouver une place plus vite et éviter le sentiment de longueur pendant l'été : **les candidats devront confirmer avant le 19 juillet la formation dans laquelle ils vont s'inscrire.**

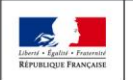

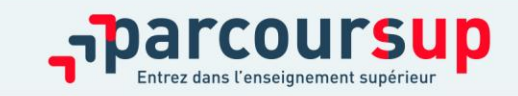

## RÉCEPTION DES RÉPONSES ET ACCEPTATION DES PROPOSITIONS

A partir du  $15$  mai

- > **Le 15 mai :** le lycéen prend connaissance des réponses des établissements pour chaque vœu confirmé
- > Il répond à **TOUTES les propositions d'admission**  envoyées, **en respectant leur ordre d'arrivée et les délais de réponse** indiqués pour chacune et choisit ou non de maintenir en attente les éventuels autres vœux
- > **Interruption des propositions pendant les épreuves écrites du baccalauréat du 17 au 24 juin et suspension des délais de réponse aux propositions**

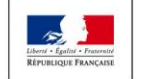

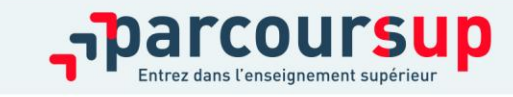

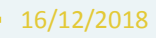

# LES RÉPONSES DES FORMATIONS

**Le 15 mai, les lycéens reçoivent une réponse de la part des formations pour chaque vœu et chaque sous-vœu formulé :** 

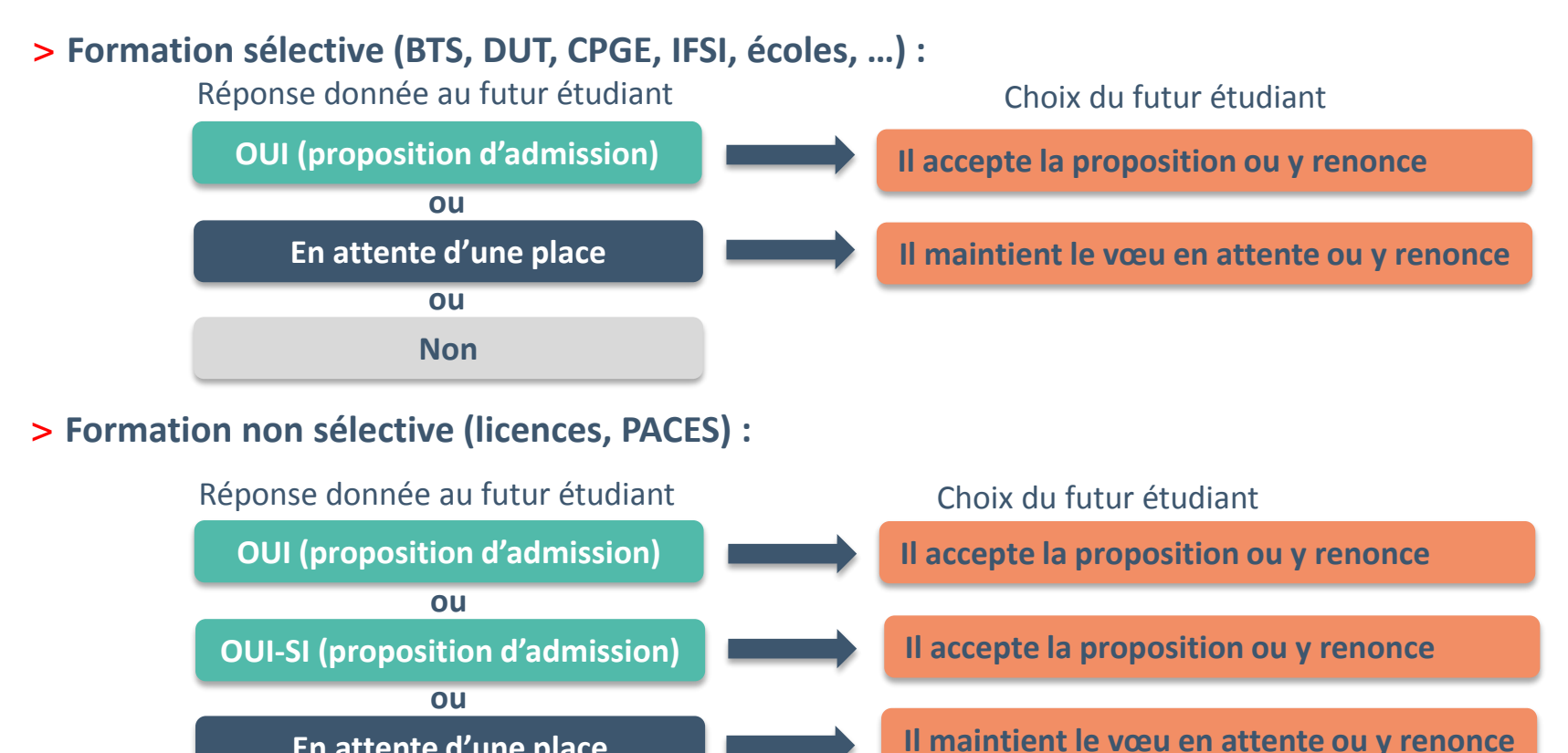

**En attente d'une place**

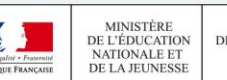

**MINISTÈRE** DE L'ENSEIGNEMENT SUPÉRIEUR DE LA RECHERCHE ET DE L'INNOVATION

**personnalisé** pour se renforcer dans les compétences attendues **oui – si :** le lycéen se voit proposer un **parcours de formation**  et se donner toutes les chances de réussir

### > **Charlotte a fait 8 vœux, tous confirmés. Le 15 mai, elle prend connaissance des décisions des établissements**

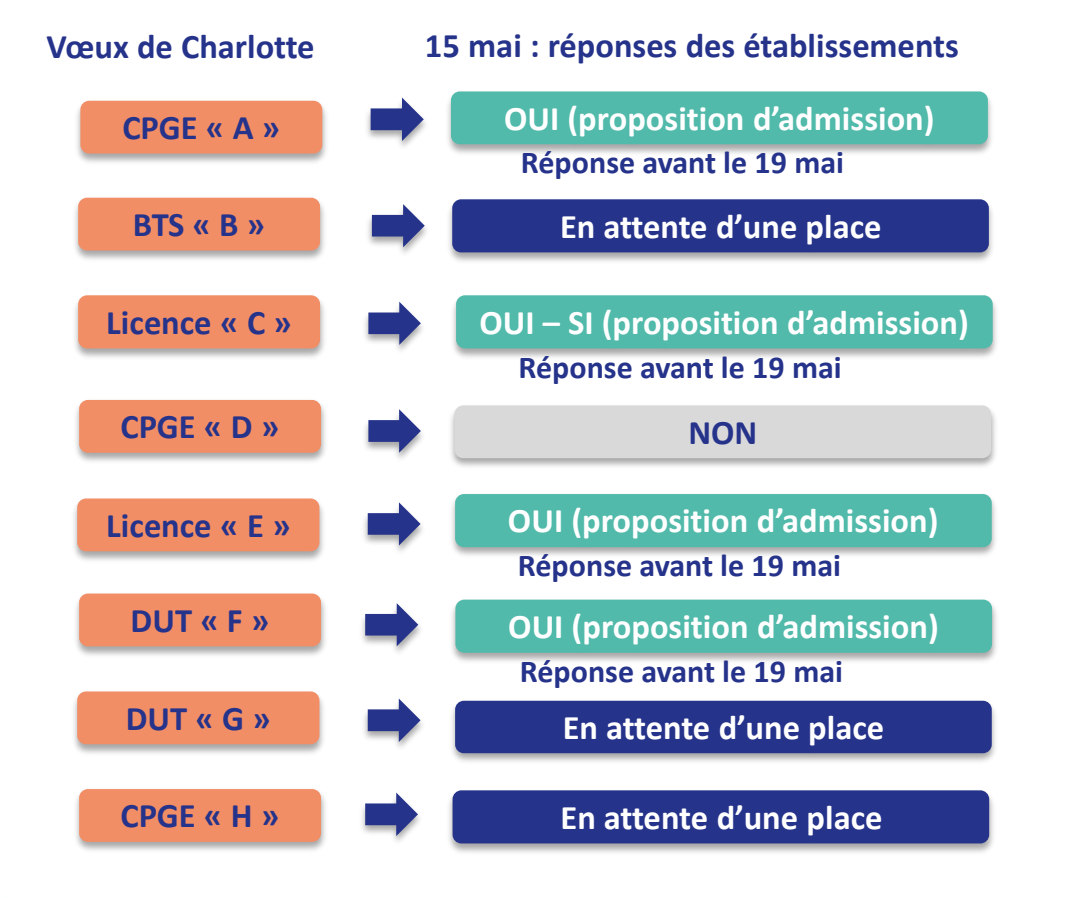

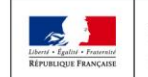

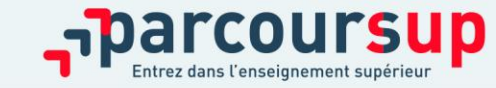

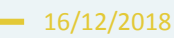

### > **Charlotte a fait 8 vœux, tous confirmés. Le 17 mai, elle reçoit une autre réponse.**

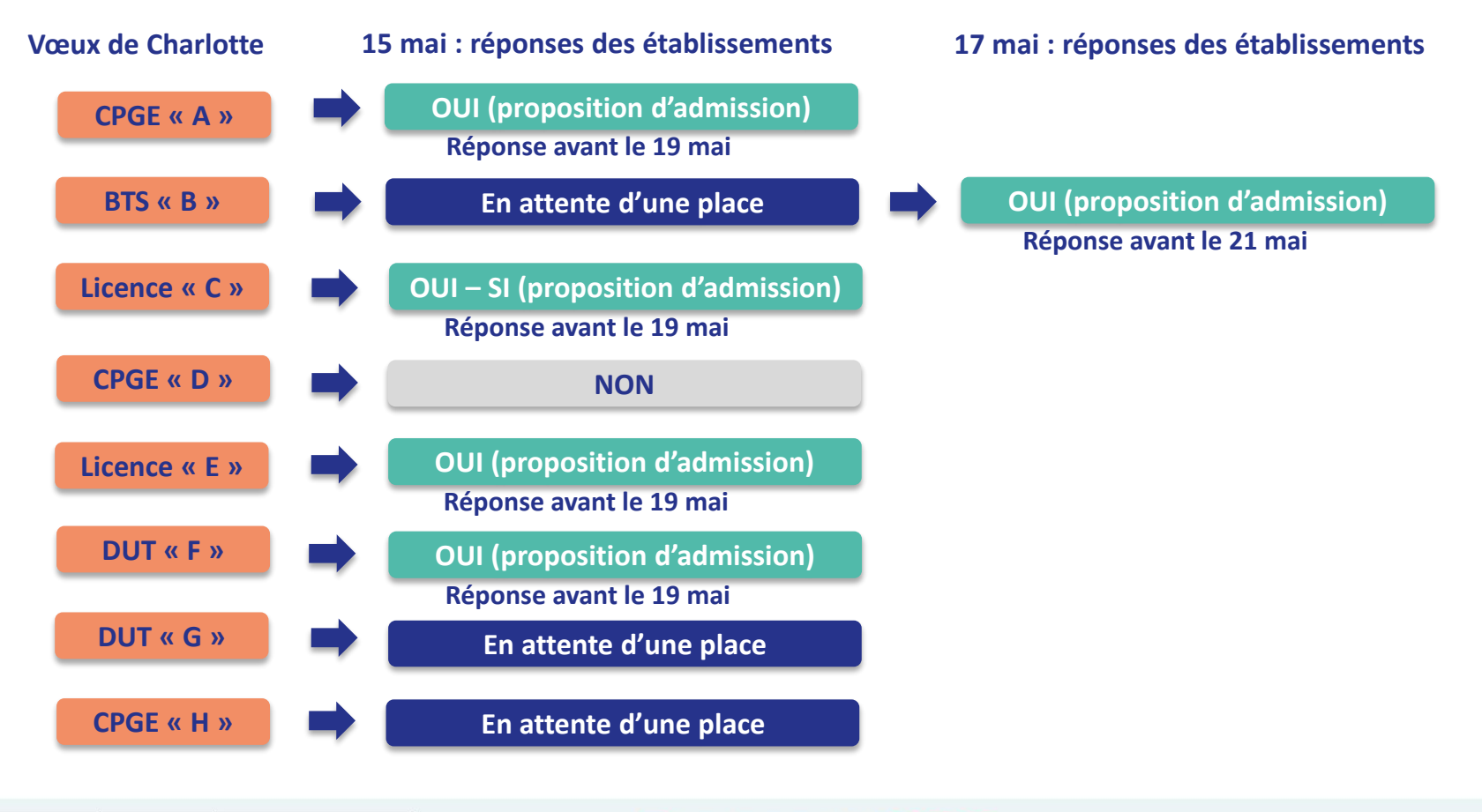

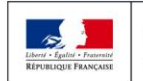

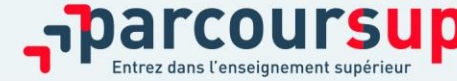

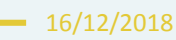

> **Charlotte a fait 8 vœux, tous confirmés. Le 19 mai au plus tard, elle répond aux propositions.**

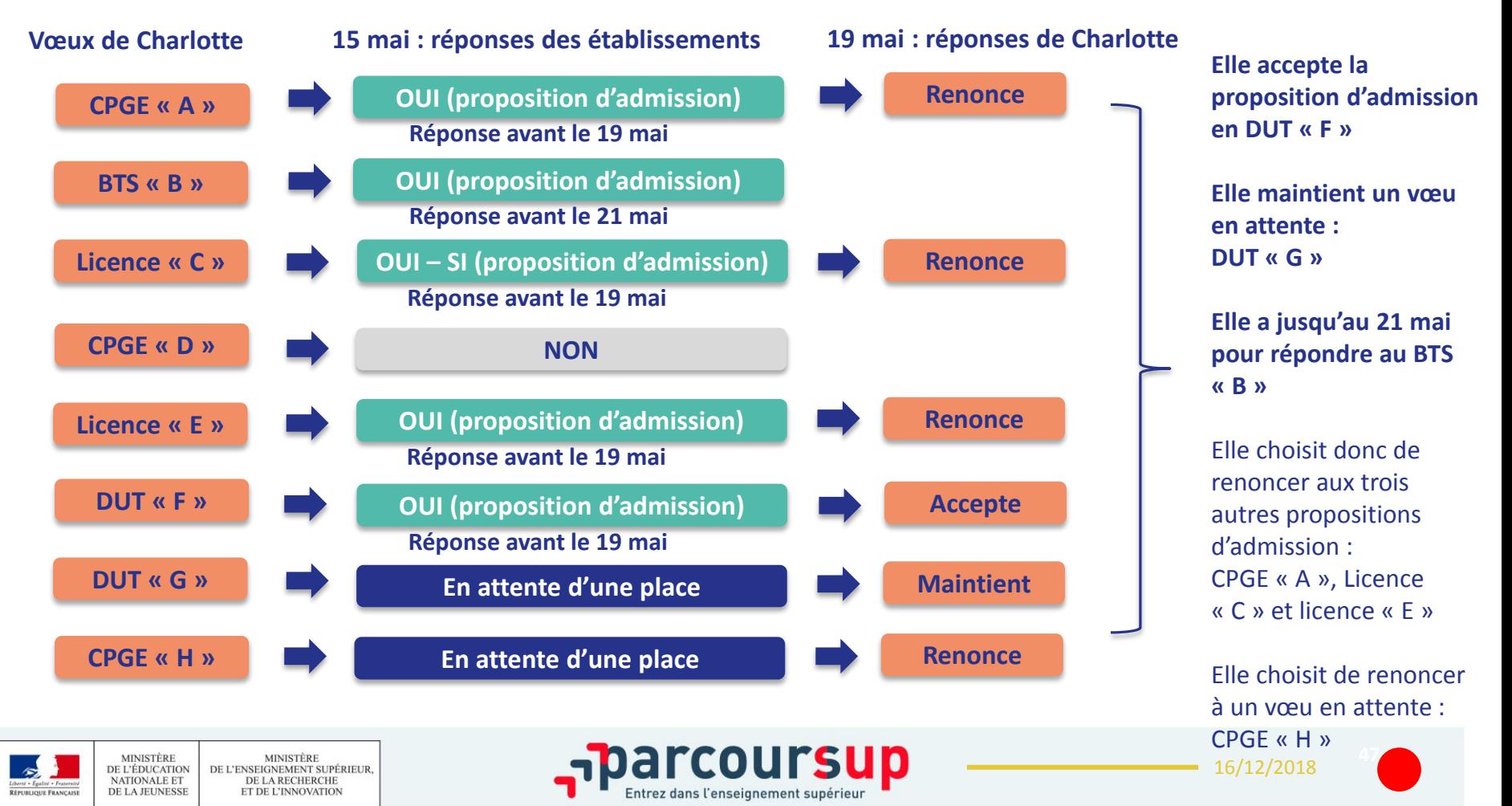

> **Charlotte a fait 8 vœux, tous confirmés. Le 19 mai, elle ne peut accepter qu'une seule proposition.**

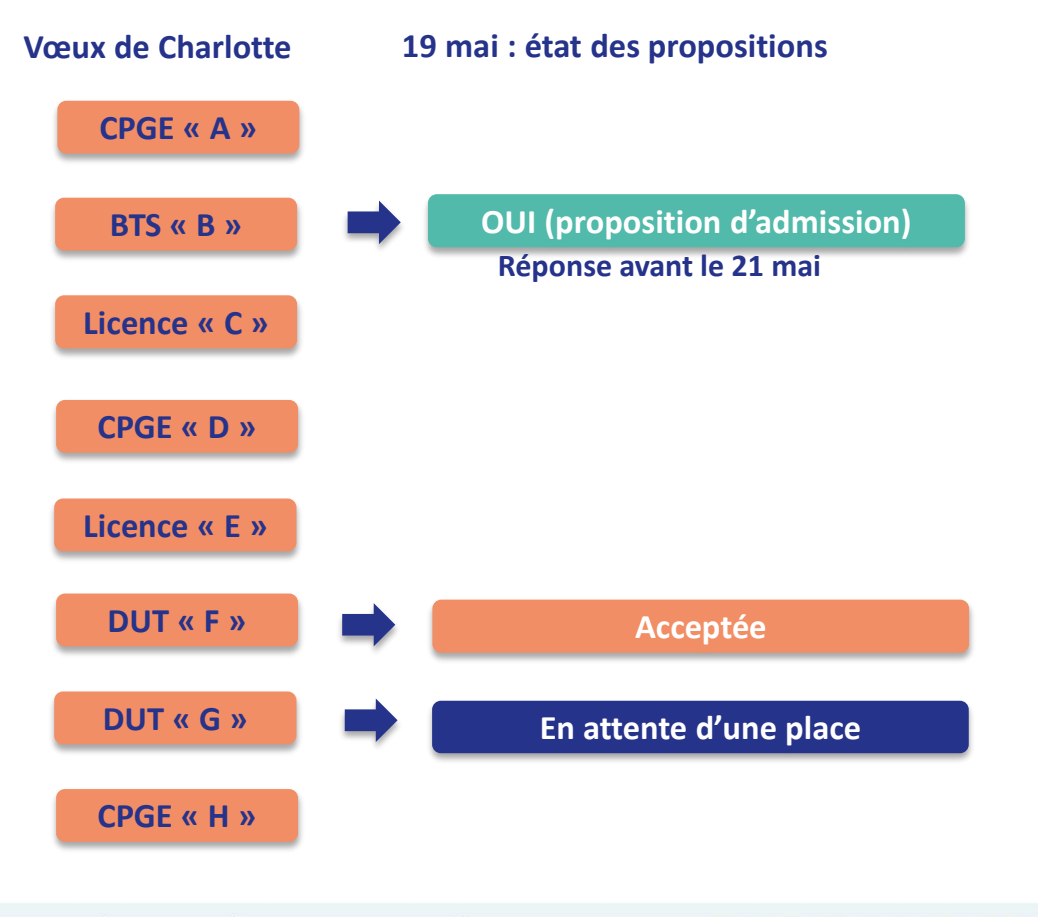

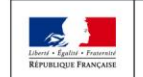

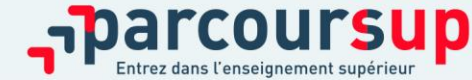

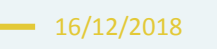

> **Charlotte a fait 8 vœux, tous confirmés. Le 21 mai au plus tard, elle répond à la proposition restante.**

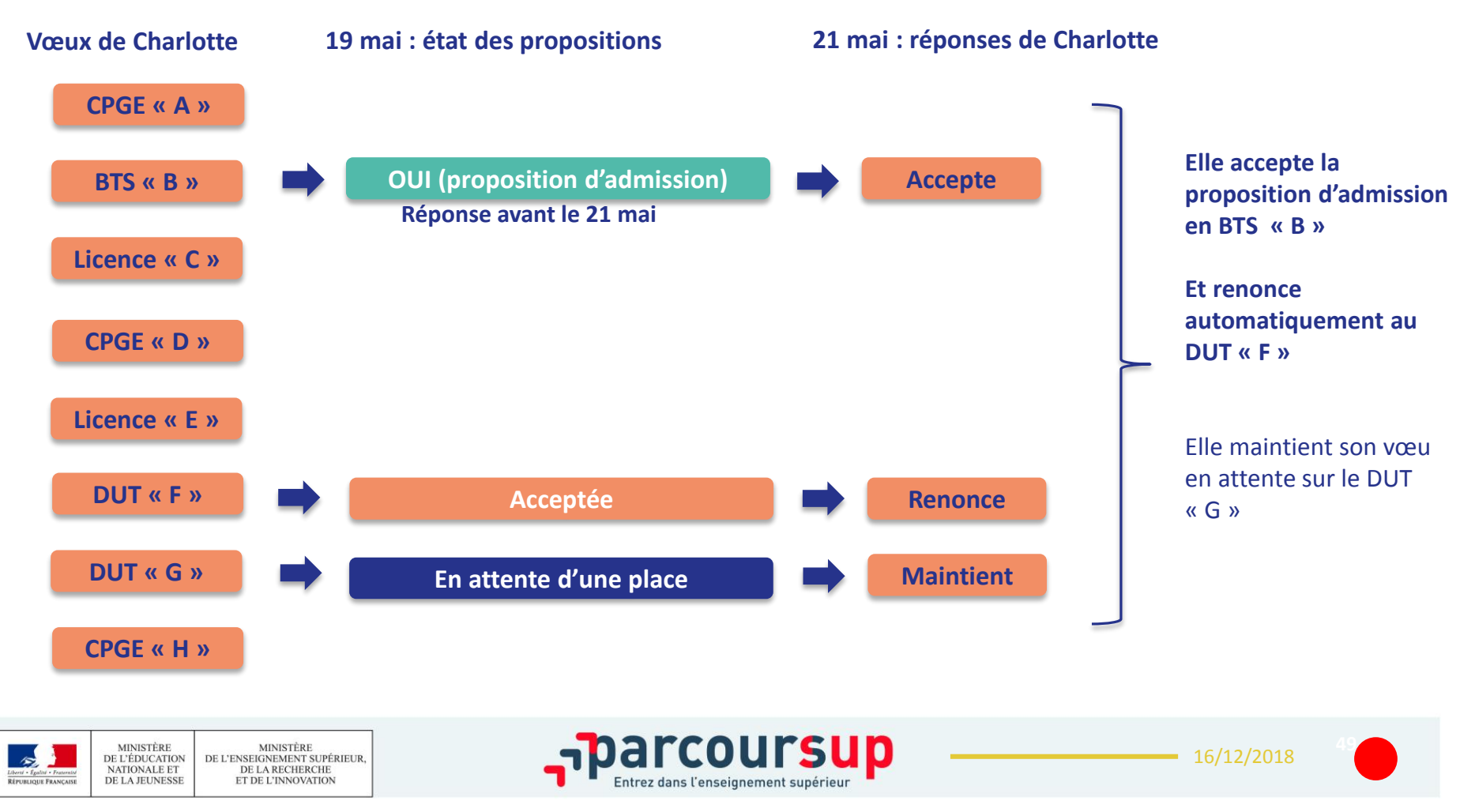

> **Charlotte a fait 8 vœux, tous confirmés. Le 21 mai, elle ne peut accepter qu'une seule proposition.**

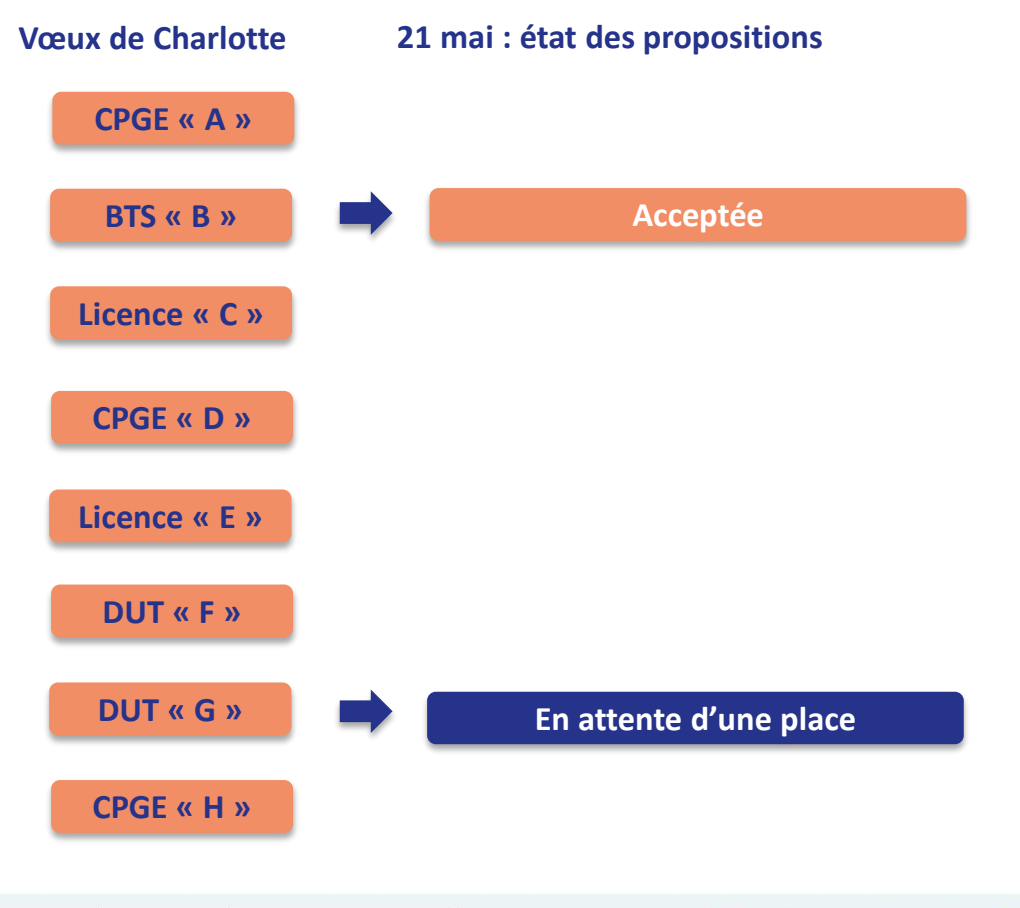

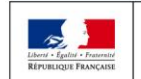

**MINISTÈRE MINISTÈRE** DE L'ÉDUCATION DE L'ENSEIGNEMENT SUPÉRIEUR **NATIONALE ET** DE LA RECHERCHE DE LA JEUNESSE ET DE L'INNOVATION

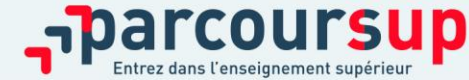

16/12/2018

### > **Charlotte a fait 8 vœux, tous confirmés. Le 13 juin, elle reçoit une autre réponse.**

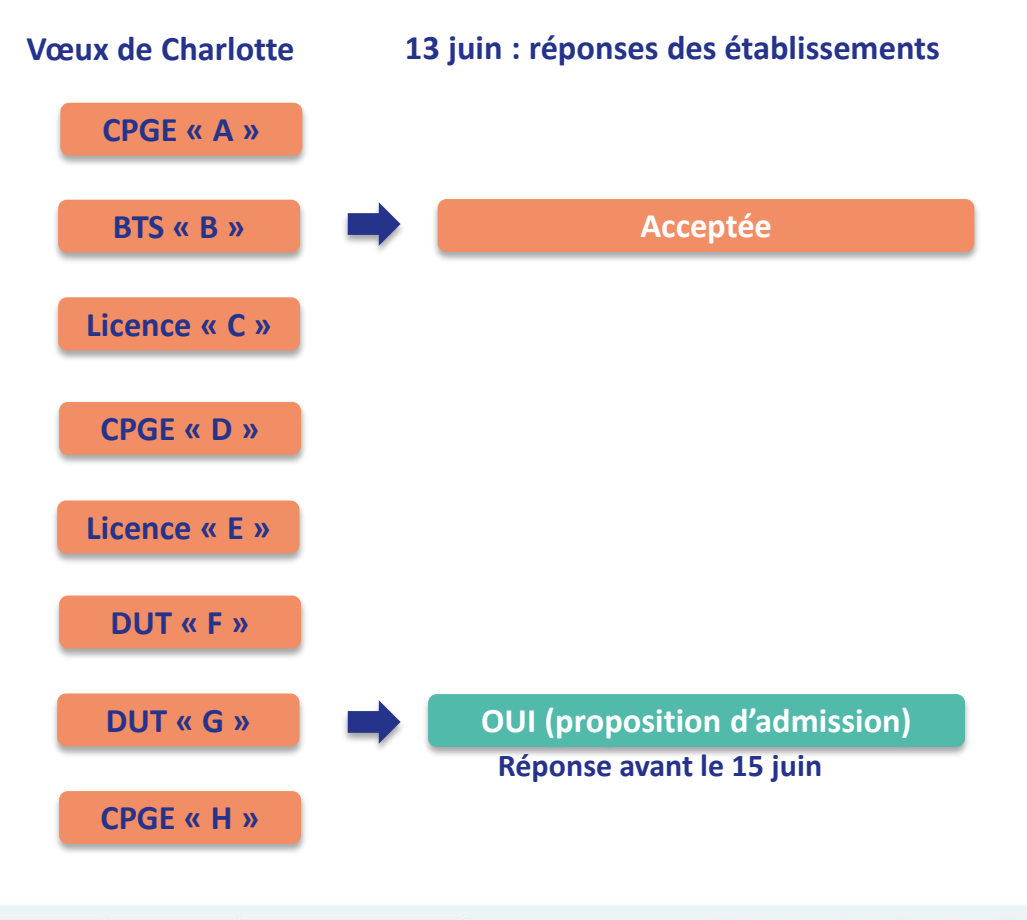

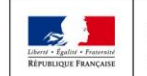

**MINISTÈRE MINISTÈRE** DE L'ÉDUCATION DE L'ENSEIGNEMENT SUPÉRIEUR **NATIONALE ET** DE LA RECHERCHE DE LA JEUNESSE ET DE L'INNOVATION

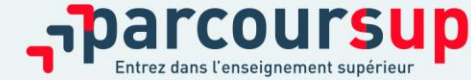

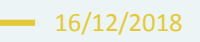

> **Charlotte a fait 8 vœux, tous confirmés. Le 15 juin au plus tard, elle n'accepte qu'une seule proposition et renonce à la dernière.**

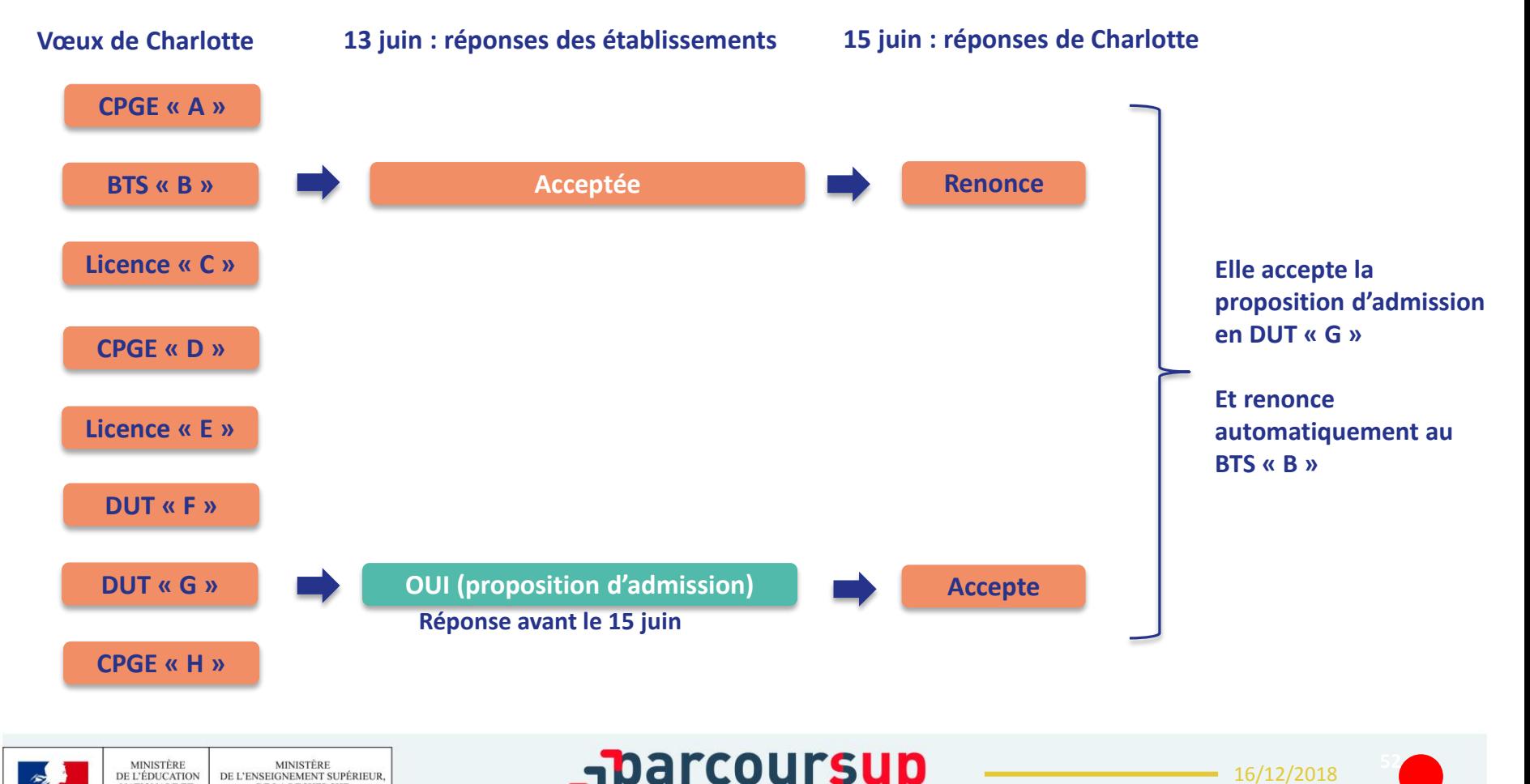

dans l'enseignement supérieur

**NATIONALE ET** 

DE LA JEUNESSE

DE LA RECHERCHE

ET DE L'INNOVATION

# COMMENT RÉPONDRE AUX PROPOSITIONS REÇUES (1/4)

- > **Quand une proposition d'admission est reçue, le candidat est prévenu :** 
	- **par mail dans sa messagerie personnelle** (rappel : une adresse mail valide et régulièrement consultée et un numéro de portable sont demandés au moment de l'inscription Parcoursup)
	- **par notification sur l'application Parcoursup** préalablement installée sur son portable
	- **dans la messagerie intégrée au dossier** candidat sur Parcoursup

**Info** : les parents seront également prévenus lorsqu'ils ont renseigné leur adresse mail et leur numéro de portable sur la plateforme / dossier candidat / profil

### > **L'application Parcoursup:**

- Permet de recevoir sur son portable toutes les notifications et alertes durant la procédure
- **Elle est téléchargeable** sur **et consumer et du disponsibilité du disponsibilité du disponsibilité du disponsibilité du disponsibilité du disponsibilité du disponsibilité du disponsibilité du disponsibilité du disponsibil**

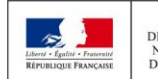

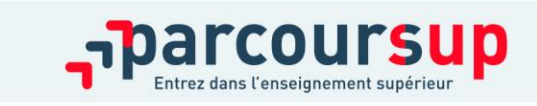

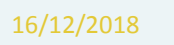

**Disponible dans** l'App Store

**53**

Disponible le  $1<sup>er</sup>$  mars 2019

# COMMENT RÉPONDRE AUX PROPOSITIONS REÇUES (2/4)

### > **Les délais à respecter pour accepter (ou refuser) une proposition d'admission :**

• **Entre le 15 et le 19 mai : vous avez 5 jours pour répondre (J+4)**

Exemple : vous recevez une proposition d'admission le 18 mai 2019 : vous pouvez accepter ou renoncer à cette proposition jusqu'au 22 mai 2019 inclus

• **À partir du 20 mai : vous avez 3 jours pour répondre (J+2)**

Exemple : vous recevez une proposition d'admission le 5 juillet 2019, vous pouvez accepter ou renoncer à cette proposition jusqu'au 7 juillet 2019 inclus

Exemple : vous recevez une proposition d'admission le 16 juin 2019, donc 1 jour avant les épreuves du baccalauréat, vous pouvez accepter ou renoncer à cette proposition jusqu'au 26 juin 2019 inclus (1 jour avant les épreuves, 8 jours de suspension du délai pendant les épreuves et 2 jours après).

**Les dates limites pour accepter ou refuser une proposition sont affichées en face de chacune, dans le dossier candidat. Si le candidat ne répond pas dans les délais, ses propositions d'admission et vœux en attente sont considérés comme abandonnés.** 

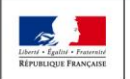

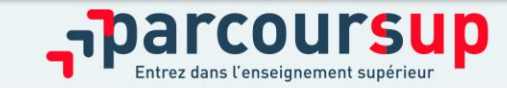

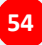

# COMMENT RÉPONDRE AUX PROPOSITIONS REÇUES (3/4)

### > **Le lycéen reçoit une seule proposition d'admission et il a des vœux en attente**

- Il accepte la proposition (ou y renonce)
- S'il souhaite maintenir ses vœux en attente, il doit l'indiquer sur Parcoursup. **S'il ne fait rien après avoir accepté une proposition**, cela signifie qu'il renonce à ses vœux en attente et ils sont supprimés automatiquement
- Il consulte les modalités d'inscription administrative de la formation acceptée

### > **Le lycéen reçoit plusieurs propositions d'admission et il a des vœux en attente**

- Il doit faire un choix en acceptant une seule proposition et ce faisant renoncer aux autres qu'il a reçues pour ne pas monopoliser les places
- S'il souhaite maintenir ses vœux en attente, il doit l'indiquer sur Parcoursup. **S'il ne fait rien après avoir accepté une proposition**, cela signifie qu'il renonce à ses vœux en attente et ils sont supprimés automatiquement
- Il consulte les modalités d'inscription administrative de la formation acceptée

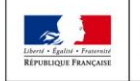

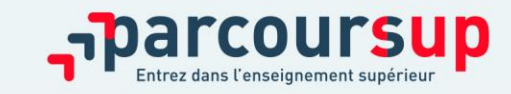

# COMMENT RÉPONDRE AUX PROPOSITIONS REÇUES (4/4)

### >**Le lycéen ne reçoit que des réponses « en attente »**

> des places vont se libérer au fur et à mesure que les autres candidats vont renoncer à leurs propositions

## >**Le lycéen ne reçoit que des réponses négatives (dans le cas où il n'a formulé que des vœux pour des formations sélectives)**

> dès le 15 mai, il peut demander un conseil ou un accompagnement, individuel ou collectif, dans son lycée ou dans un CIO pour envisager d'autres choix de formation et formuler des nouveaux vœux en phase complémentaire dès le 25 juin.

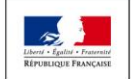

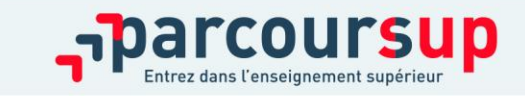

## PHASE D'ADMISSION : L'OPTION DU RÉPONDEUR AUTOMATIQUE

Nouveauté 2019

### >**Quand ?**

**A partir du 25 juin (après les épreuves écrites du baccalauréat)**

## >**Pourquoi et pour qui ?**

**Pour éviter aux candidats qui attendent une réponse d'avoir à se connecter chaque jour sur la plateforme.** 

**Pour les candidats ayant des vœux en attente ET qui le souhaitent parce qu'ils sont certains de leur choix. Cette option est facultative.**

### >**Comment ?**

**Les candidats ordonnent tous leur(s) vœu(x) en attente par ordre de préférence pour que le répondeur automatique puisse répondre à leur place aux propositions d'admission reçues.** 

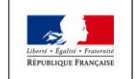

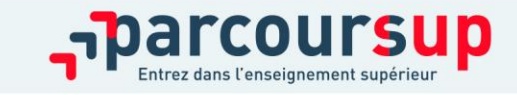

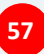

## PHASE D'ADMISSION : L'OPTION DU RÉPONDEUR AUTOMATIQUE

>**Exemple 1** : le candidat n'a programmé sur le répondeur automatique qu'un seul vœu favori en attente.

- **S'il reçoit une proposition pour ce vœu, elle sera acceptée automatiquement.**
- >**Exemple 2** : un candidat a déjà accepté une proposition et a classé 3 vœux favoris en attente.

 **S'il reçoit une proposition d'admission pour le vœu en attente qu'il a classé en n°2, elle est alors acceptée automatiquement ; son vœu n°3 en attente est supprimé tandis que son vœu n°1 en attente est maintenu.**

**La mise en place de l'option « répondeur automatique » ne dispense pas le candidat de répondre aux 3 points d'étape pour confirmer ses choix (cf. p. 51-52).**

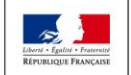

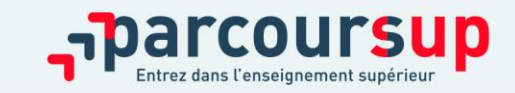

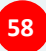

# PHASE D'ADMISSION : LES 3 POINTS D'ÉTAPE (1/2)

**Les points d'étape permettent un échange entre les candidats et la plateforme, afin de connaitre leur situation, l'évolution de leur choix d'orientation et éventuellement de solliciter un accompagnement**

- > **2 points d'étape obligatoires pour confirmer ses choix :**
	- > **Point d'étape 1 : 25 juin (jusqu'au 27 juin 2019)**
	- > **Point d'étape 2 : 6 juillet (jusqu'au 8 juillet 2019)**
	- **Pour ces deux points d'étape :**

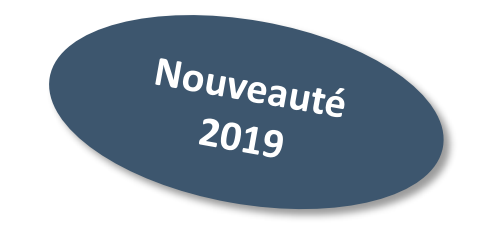

**Les candidats « en attente » sur tous leurs vœux : ils doivent indiquer les vœux « en attente » qu'ils souhaitent maintenir dans leur dossier.** 

**Les candidats qui ont déjà accepté une proposition en maintenant un ou des vœux en attente : ils doivent confirmer la proposition acceptée et indiquer les vœux « en attente » qu'ils souhaitent maintenir dans leur dossier.**

**A noter** : Les candidats qui ont déjà accepté définitivement une proposition d'admission ne sont pas concernés.

**Les candidats doivent répondre dans un délai de 3 jours aux points d'étape. Si ce délai n'est pas respecté, leur(s) vœux en attente puis leur éventuelle proposition d'admission, sont considérés comme abandonnés.** 

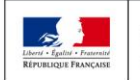

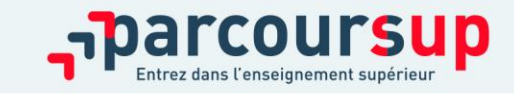

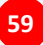

# PHASE D'ADMISSION : LES 3 POINTS D'ÉTAPE (2/2)

Nouveauté  $2019$ 

>**Un point d'étape final et obligatoire pour confirmer son choix d'inscription :**

### > **Point d'étape 3 : du 17 au 19 juillet 2019**

**Les candidats qui ont accepté une proposition mais ont maintenu un/des vœu(x) en attente devront, dans la période définie, confirmer leur choix d'inscription dans la formation acceptée.**

**A noter** : les candidats qui ont déjà accepté définitivement une proposition d'admission ne sont pas concernés par ce point d'étape.

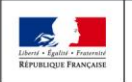

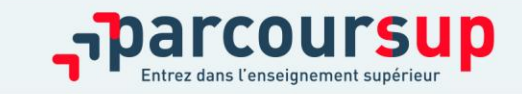

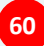

# INSCRIPTION DANS SON ÉTABLISSEMENT D'ACCUEIL

**Après avoir accepté la proposition d'admission de son choix, le futur étudiant doit effectuer son inscription administrative dans l'établissement qu'il va intégrer :**

- **Jusqu'au 19 juillet,** s'il a accepté **définitivement** la proposition d'admission **avant** le 15 juillet
- **Jusqu'au 27 août,** s'il a accepté et confirmé la proposition d'admission après le 15 juillet

### **Les formalités d'inscription sont propres à chaque établissement :**

- Consulter les modalités d'inscription indiquées dans le dossier candidat sur Parcoursup ou à défaut, contacter directement l'établissement d'accueil
- Si le futur étudiant s'inscrit dans un établissement proposant des formations en dehors de Parcoursup, il doit **obligatoirement** télécharger sur la plateforme une attestation de désinscription ou de non inscription sur Parcoursup.

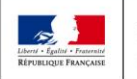

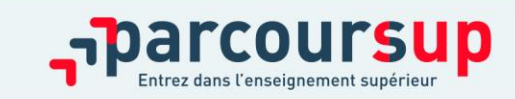

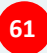

## DES SERVICES D'ASSISTANCE TOUT AU LONG DE LA PROCÉDURE

 $\frac{A}{22}$  partir du 22 janvier

## > **Le numéro vert** : **0 800 400 070**

(Numéros spécifiques pour l'Outre-mer sur Parcoursup.fr)

> **La messagerie contact** depuis le dossier candidat

> **Les réseaux sociaux pour suivre l'actu Parcoursup :** 

- **@Parcoursup\_info**
- **@Parcoursupinfo**

**@Devenir Etudiant (à partir du 15 janvier)**

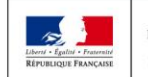

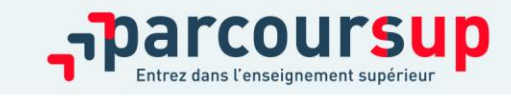

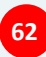

# UN ACCOMPAGNEMENT DE MAI À SEPTEMBRE

**Un accompagnement est garanti pour tous les lycéens qui n'ont pas reçu de proposition et qui souhaitent trouver à la rentrée une place dans une formation proposée sur Parcoursup :** 

- > **Dès le 15 mai** : les lycéens qui n'ont fait que des demandes en formations sélectives (BTS, DUT, école, CPGE, IFSI…) et qui n'ont reçu que des réponses négatives peuvent **demander un accompagnement individuel ou collectif au lycée ou dans un CIO pour définir un nouveau projet d'orientation, en amont de la phase complémentaire ;**
- > **Du 25 juin au 14 septembre** : pendant la **phase complémentaire**, les lycéens peuvent **formuler jusqu'à 10 nouveaux vœux dans des formations disposant de places disponibles ;**
- > **Après les résultats du bac** : les candidats peuvent, s'ils participent à la phase complémentaire, **solliciter l'accompagnement de la Commission d'Accès à l'Enseignement Supérieur** (CAES) de leur académie, directement dans leur dossier Parcoursup.

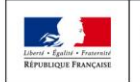

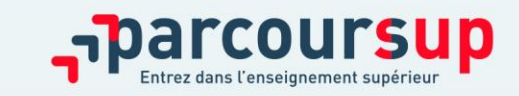

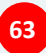

# LA PRÉPARATION DE LA VIE ÉTUDIANTE

### **Un calendrier articulé avec Parcoursup :**

## > **Bourse et logement**

Entre le 15

- Créer son dossier social étudiant (DSE) sur [www.messervices.etudiant.gouv.fr](http://www.messervices.etudiant.gouv.fr/) pour demander une bourse et/ou un logement
- Les demandes de logement en résidence universitaire peuvent être effectuées jusqu'à la rentrée en septembre

## > **Santé**

• Les étudiants sont automatiquement affiliés au régime général de la Sécurité Sociale. Il n'ont aucune démarche à faire.

**Toutes les infos sur la vie étudiante sur www.etudiant.gouv.fr** 

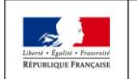

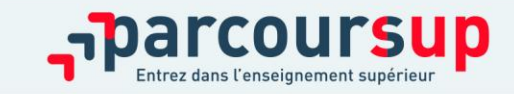

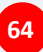

# DES CONSEILS POUR SE BIEN PRÉPARER

### >**Préparer son projet d'orientation**

Obtenir un maximum d'informations sur les métiers, les secteurs d'activités et les formations qui vous intéressent via l'ONISEP, les salons et forums et les caractéristiques des formations sur Parcoursup.

### >**Echanger au sein de son lycée et en dehors**

Les professeurs principaux avec l'appui des psychologues de l'Education nationale sont là pour vous guider et conseiller. Profiter des actions construites par les établissements dans le cadre des semaines de l'orientation

### >**Préparer les éléments pour s'inscrire**

Vous avez besoin de votre INE et d'une adresse mail valide et régulièrement consultée. Les parents peuvent aussi renseigner leur adresse mail pour recevoir toutes les notifications.

Il est fortement conseillé de laisser un numéro de portable pour recevoir les alertes et les notifications.

### >**Bien suivre les différentes étapes du calendrier**

Le calendrier est composé de 3 étapes, il est important de bien respecter les délais indiqués pour chacune d'entre elles.

### >**S'abonner aux comptes sociaux Parcoursup**

Pour rester informé tout au long de la procédure.

Parcoursup est présent sur **Facebook** (@parcoursupinfo), **Twitter** (@parcoursup\_info) et à compter du 15 janvier sur **Snapchat**.

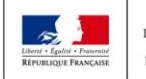

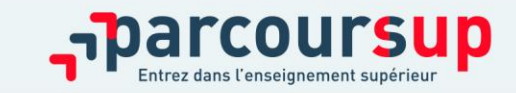

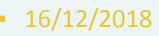

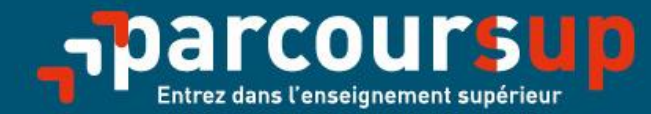

# Le calendrier 2019 en trois étapes

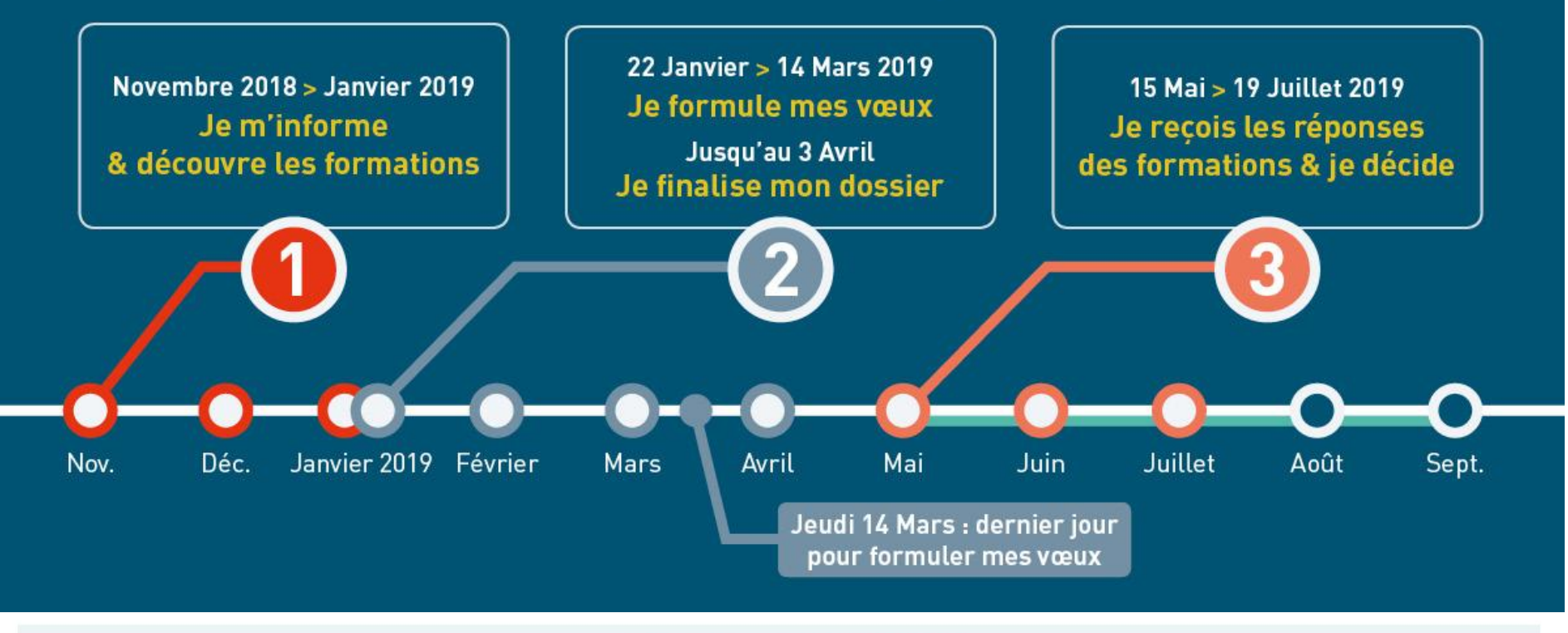

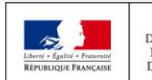

MINISTÈRE **MINISTÈRE** DE L'ÉDUCATION DE L'ENSEIGNEMENT SUPÉRIEUR **NATIONALE ET** DE LA RECHERCHE DE LA JEUNESSE ET DE L'INNOVATION

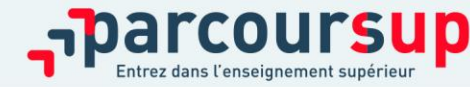

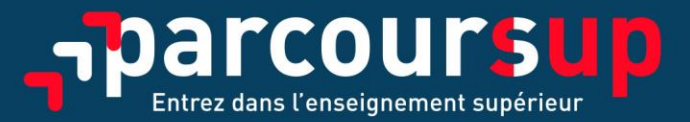

### parcoursup.fr

@Parcoursup\_info **C** Parcoursupinfo

etudiant.gouv.fr

ST @etudiantgouv

rté · Égalité · Fraternis RÉPUBLIQUE FRANÇAISE

MINISTÈRE DE L'ÉDUCATION **NATIONALE ET** DE LA JEUNESSE

MINISTÈRE DE L'ENSEIGNEMENT SUPÉRIEUR, DE LA RECHERCHE ET DE L'INNOVATION

 $-1$